# Applying geodemographics

Joint CGG OACUG Seminar at the MRS Northborough Street 3<sup>rd</sup> November 2008

Martin Callingham

Visiting Professor

Birkbeck College, University of London

martincallingham @yahoo.com

Intuitively, we do think that people who live in different types of places as being different and doing different things.

Logically this should be the case as demographics are associated with behaviour

And geodemographics *locate* mixtures of demographics

#### A break through

In 1979, three workers at BRMB (J Bermingham, C McDonald and K Baker), using TGI, found that there were strong associations between purchasing behaviour and geodemographic classifications

This set the scene for the world wide growth in proprietary geodemographic systems in which Richard Webber had a substantial hand.

#### Profiling users – newspaper readership

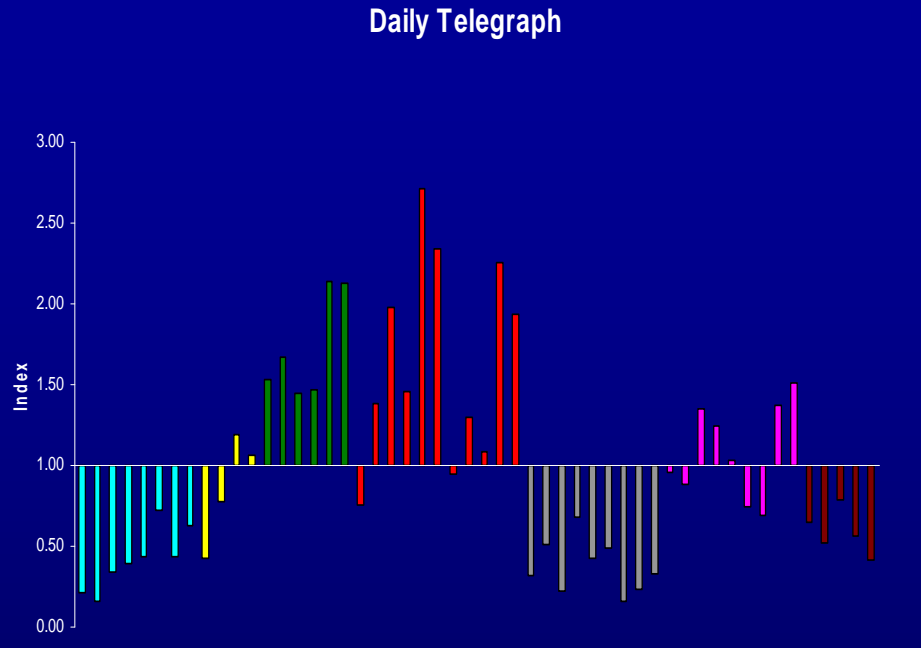

**OAC 52**

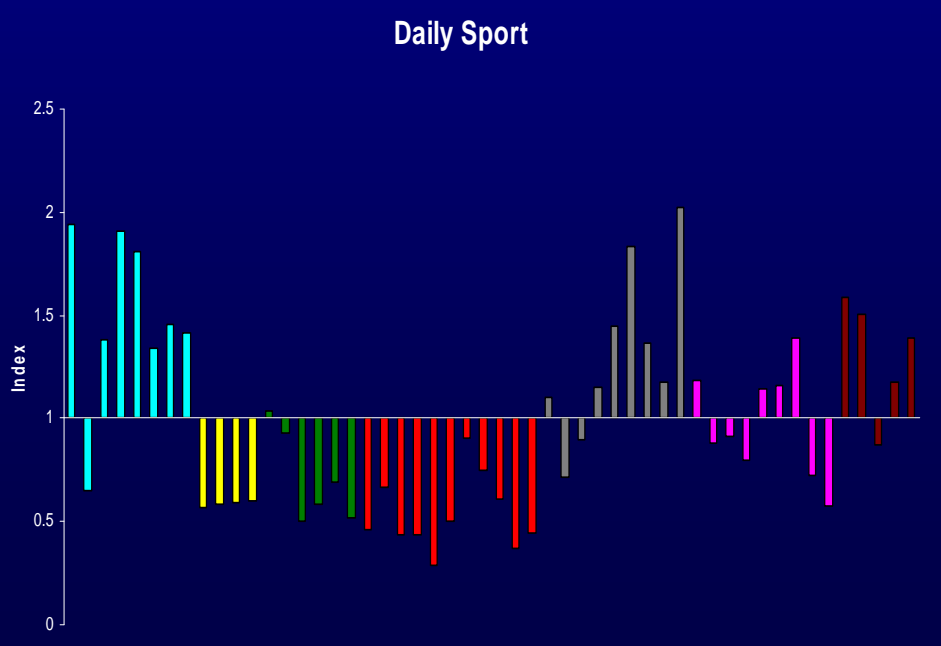

Blue Collar Workers / Living Countryside Prosperous Suburbs Constrained by Circumstances Typical Traits Multicultural

**OAC 52**

#### **Various geodemographic systems**

Mosaic from Experian Acorn from CACI People and Places from Beacon Dodsworth Output Area Classification from ONS (OAC)

#### **Geodemographics systems vary**

All use similar methods to classify areas of clustering areal profiles, but :

•Vary in the hierarchy of the classification

•Vary in areal units (postcode or output area)

• Seem to vary in the amount of non- census data used to

•*make* the classification

•to *describe* the classification

•Vary in price and level of support given

But these variations are nothing like as important as knowing what use geodemographics can be put to. They will all do the job.

### **OAC's hierarchy of names**

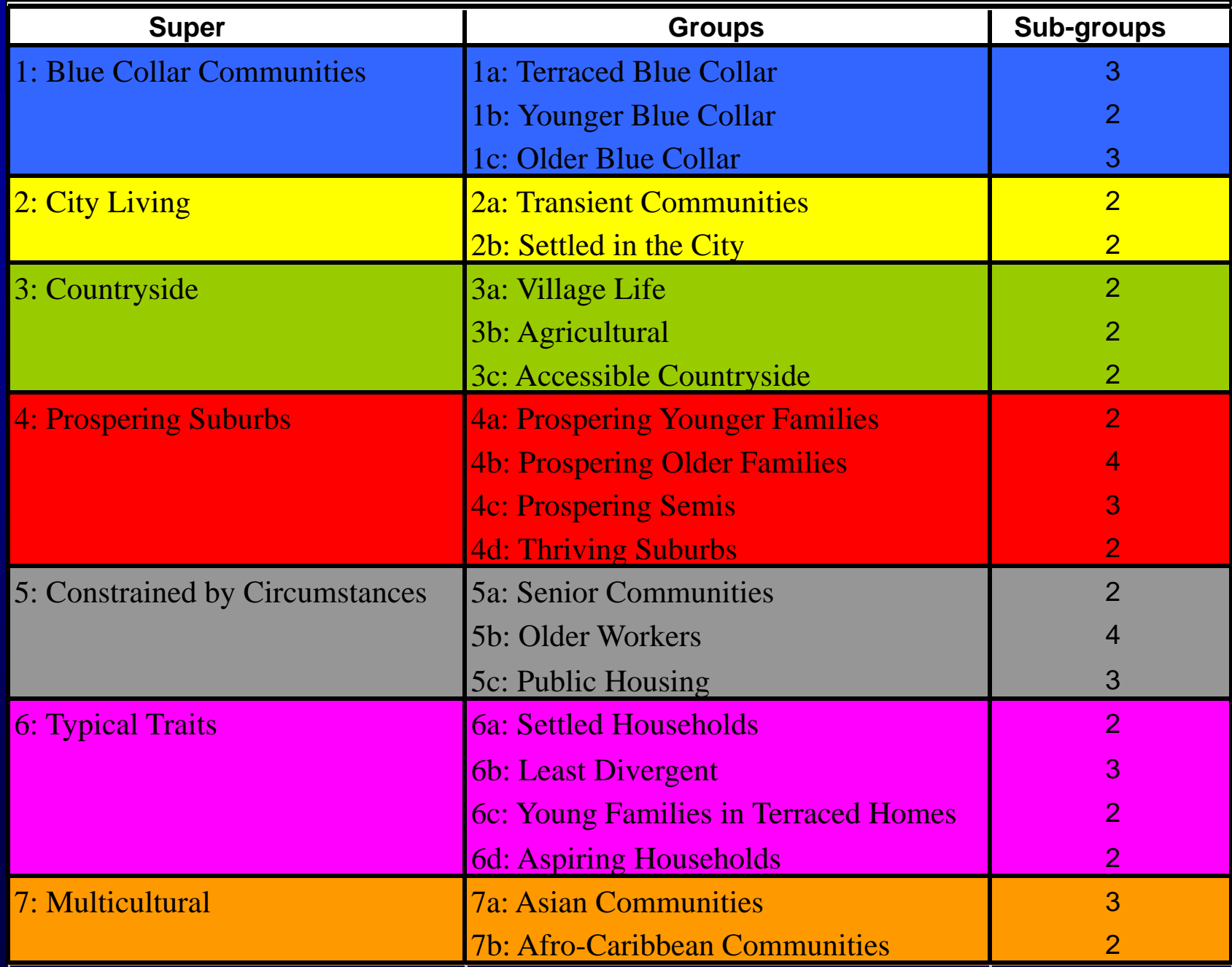

Straight forward mapping of an *area* which helps interpret it Profiling *users* of a service which helps understand the nature of them

*Modelling* behaviour or attitude into small areas

*Fusing* different data sets

#### **Map based on output areas OAC Super Groups**

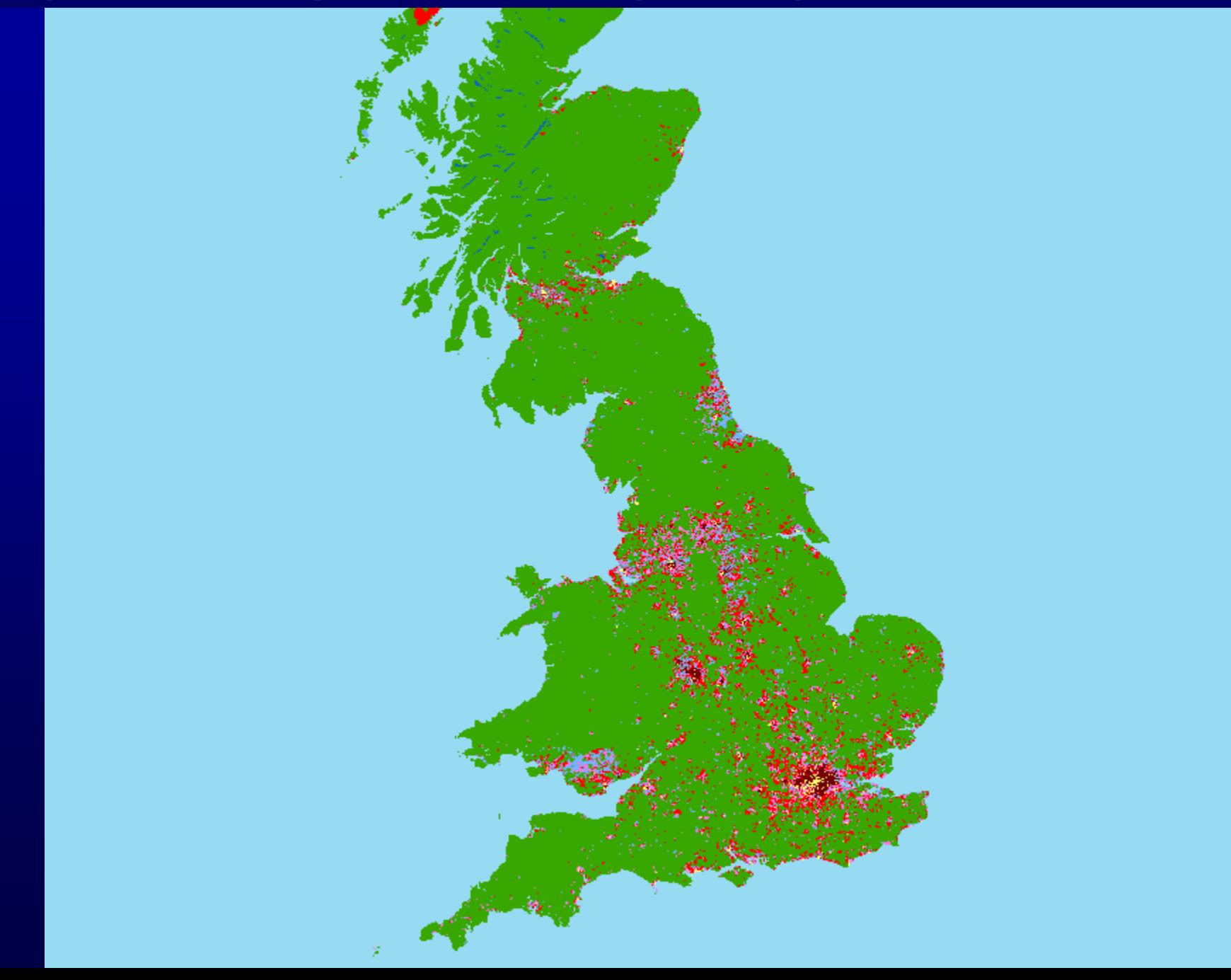

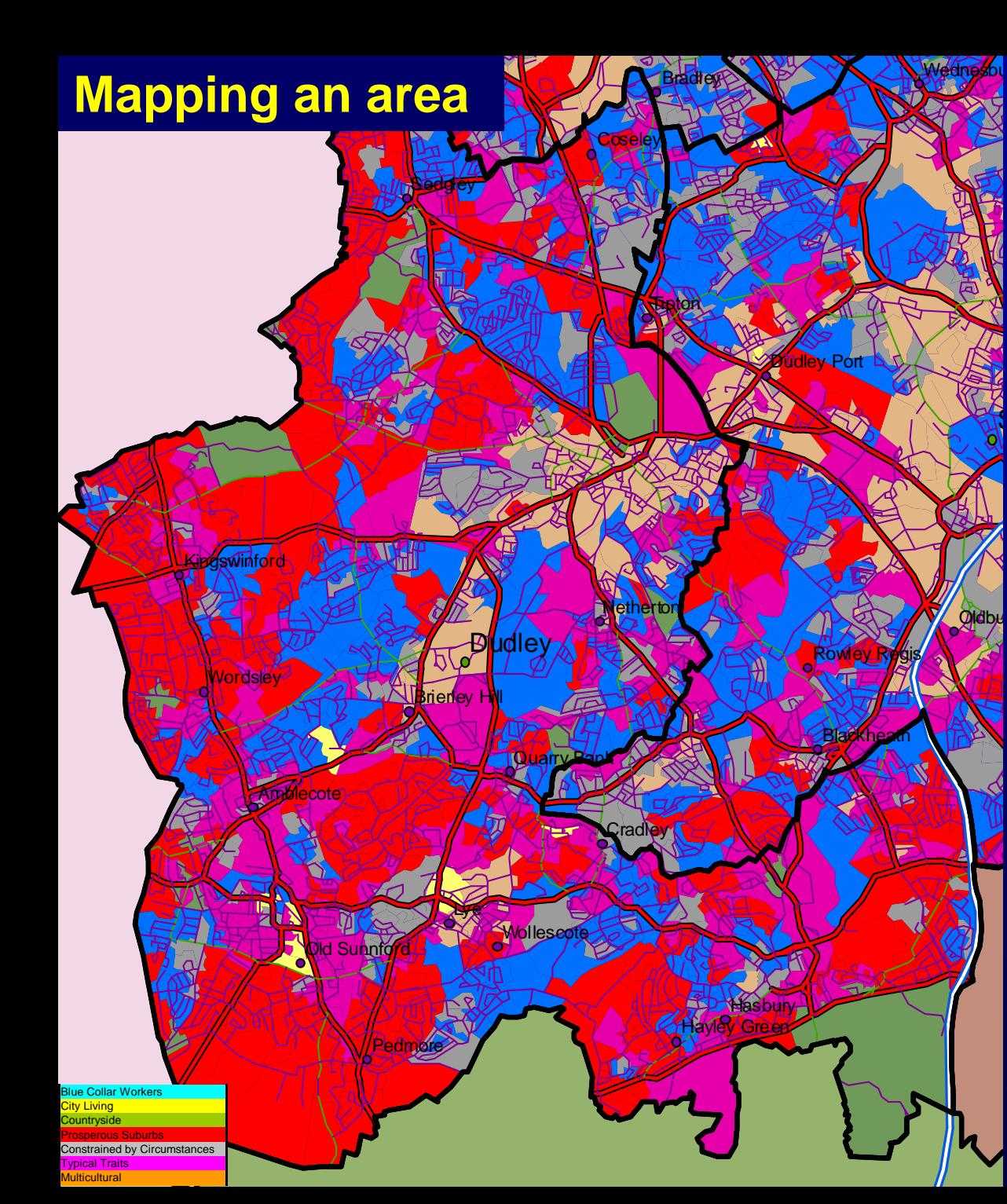

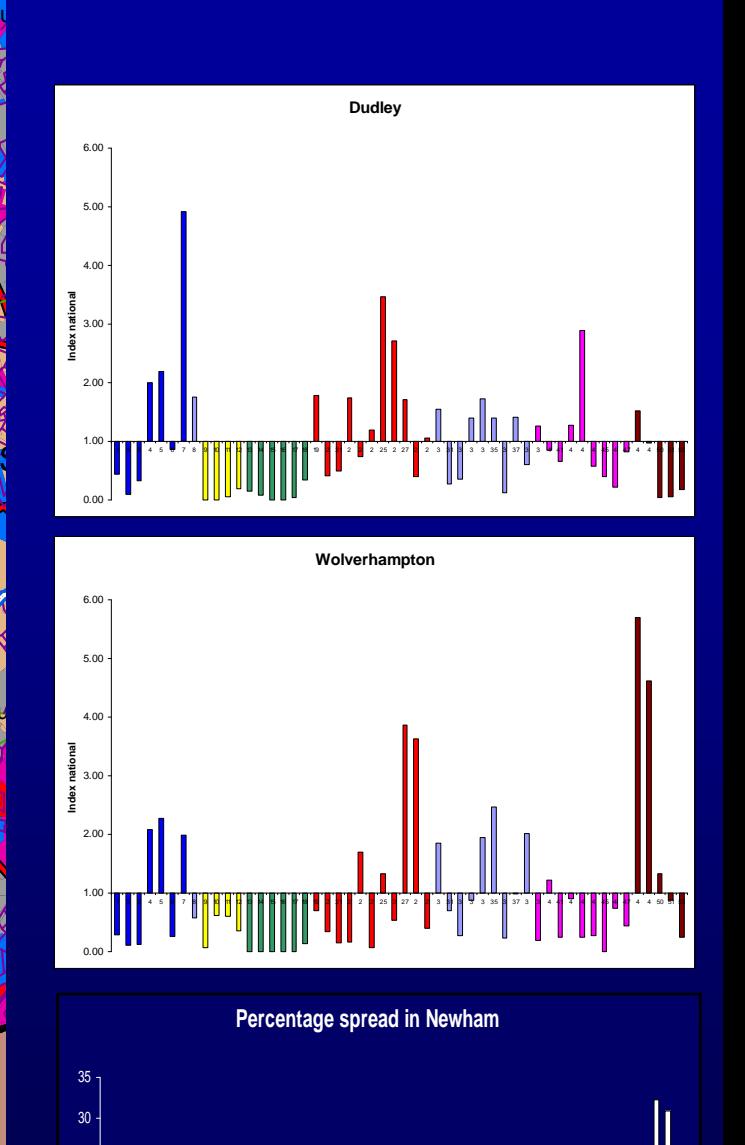

**OAC 52**

**% of population**

#### How is it done - Measuring propensities

### Absolute method

•Conduct a market research survey

•Code respondents from their postcode with a geodemographic type

•Cross tabulate the survey by geodemographics and the question of interest

•Quantify the behaviour of people who live in different Geodems caegories eg how often they eat out a week

#### Absolute methods

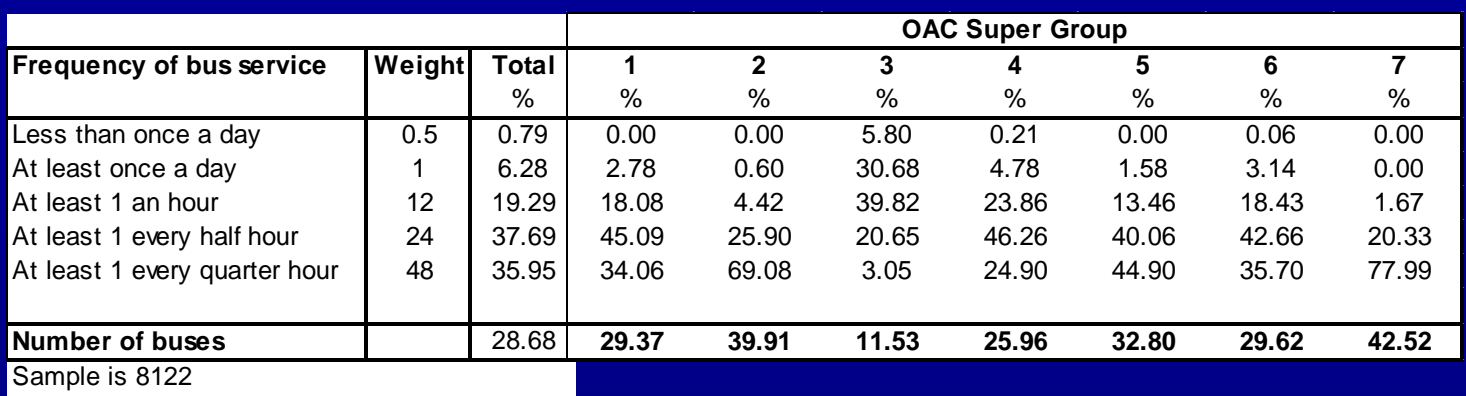

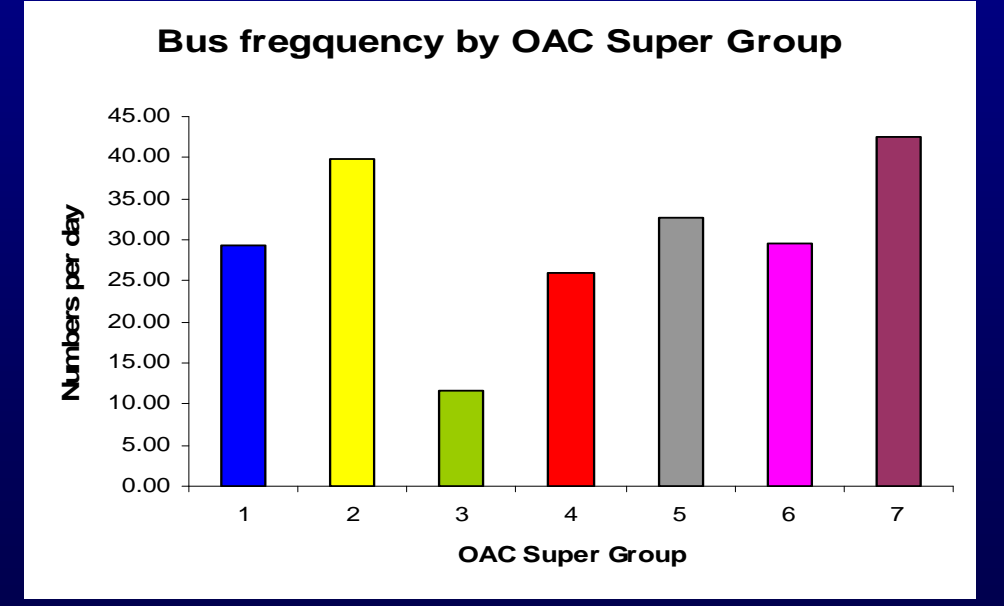

Student Bedsits Young Cosmopolitan Professionals Genteel Flatland Professional Town Families

#### Mean Household Income

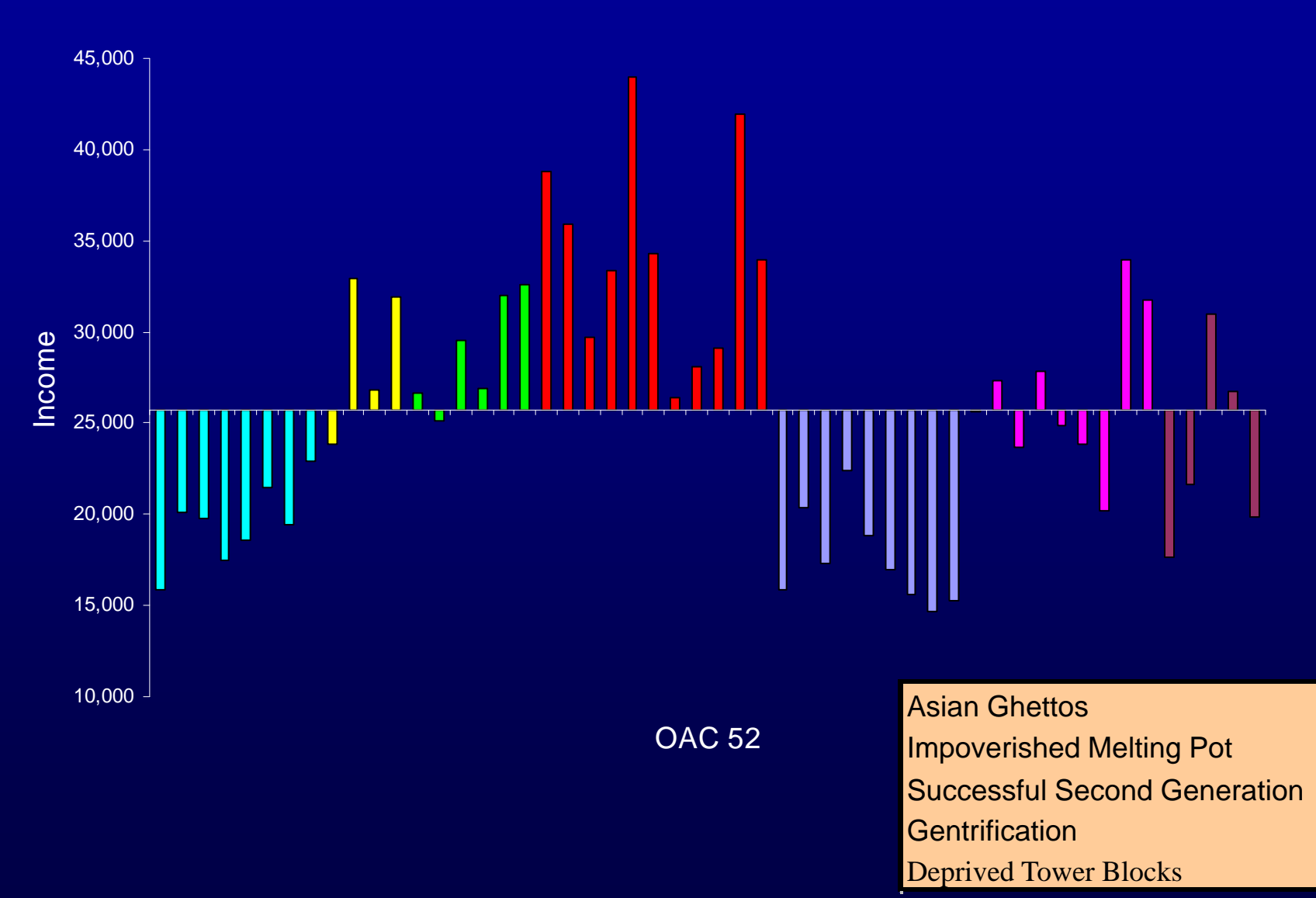

### Relative method

- •Collect postcodes of customers
- •Code them with the geodemographic code
- •Calculate the percentage of each code present
- •Divide each by the percentage nationally present to get an index
- •This is a very easy and powerful way of gaining insight into a list of people who do something.

**National Index by OAC 52**

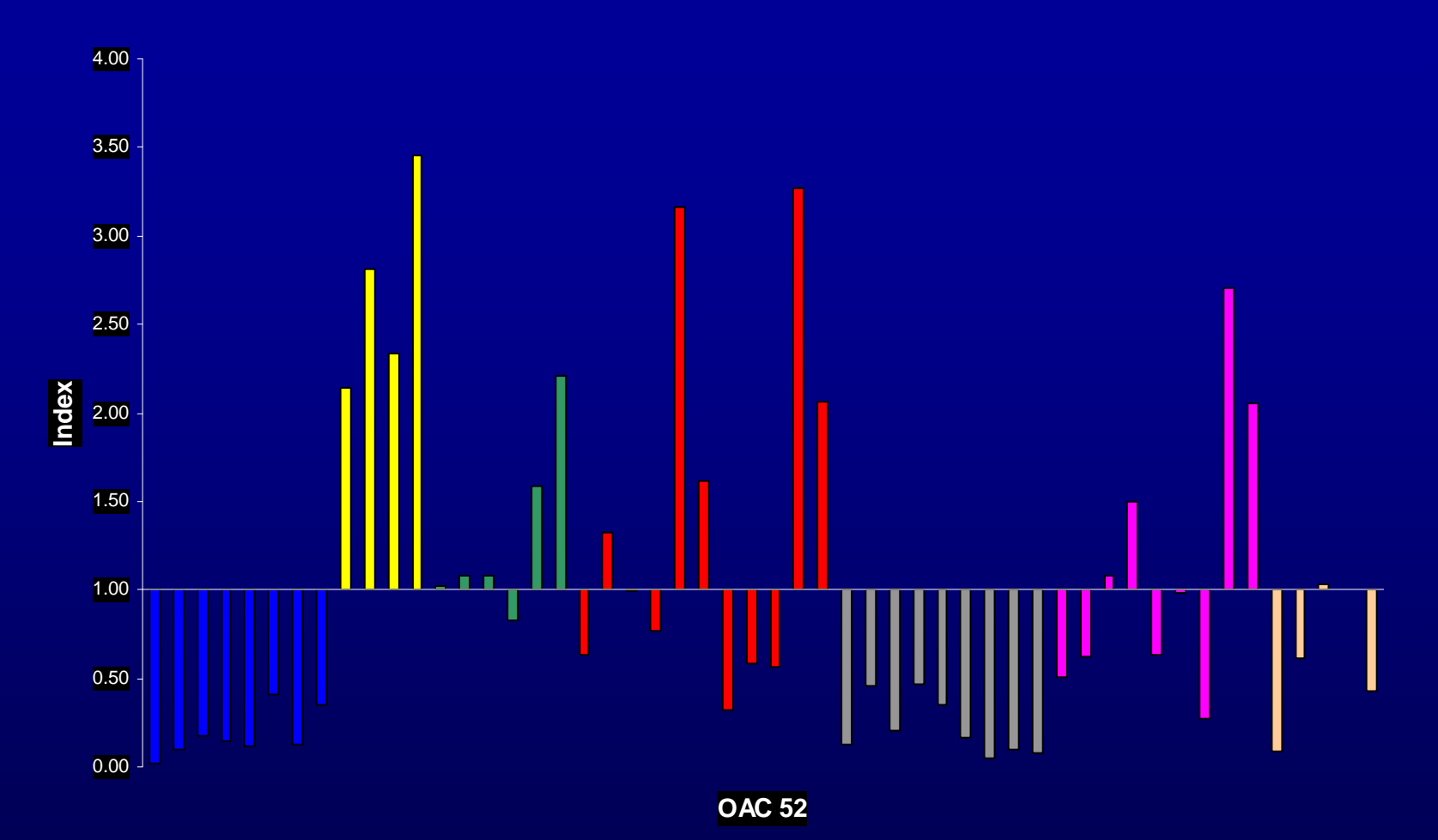

These indices were calculated by firstly getting the proportional spread of the customers across OAC 52 sub groups, ditto for the population of the country and dividing the former by the latter to get an index.

This chart shows substantial variation in index by OAC 52 which is different from the OAC 7 picture we have seen before

#### **Breaston Long Eaton Ruddington Modelled satisfaction with area (% very or fairly satisfied) – mean satisfaction is 64%**

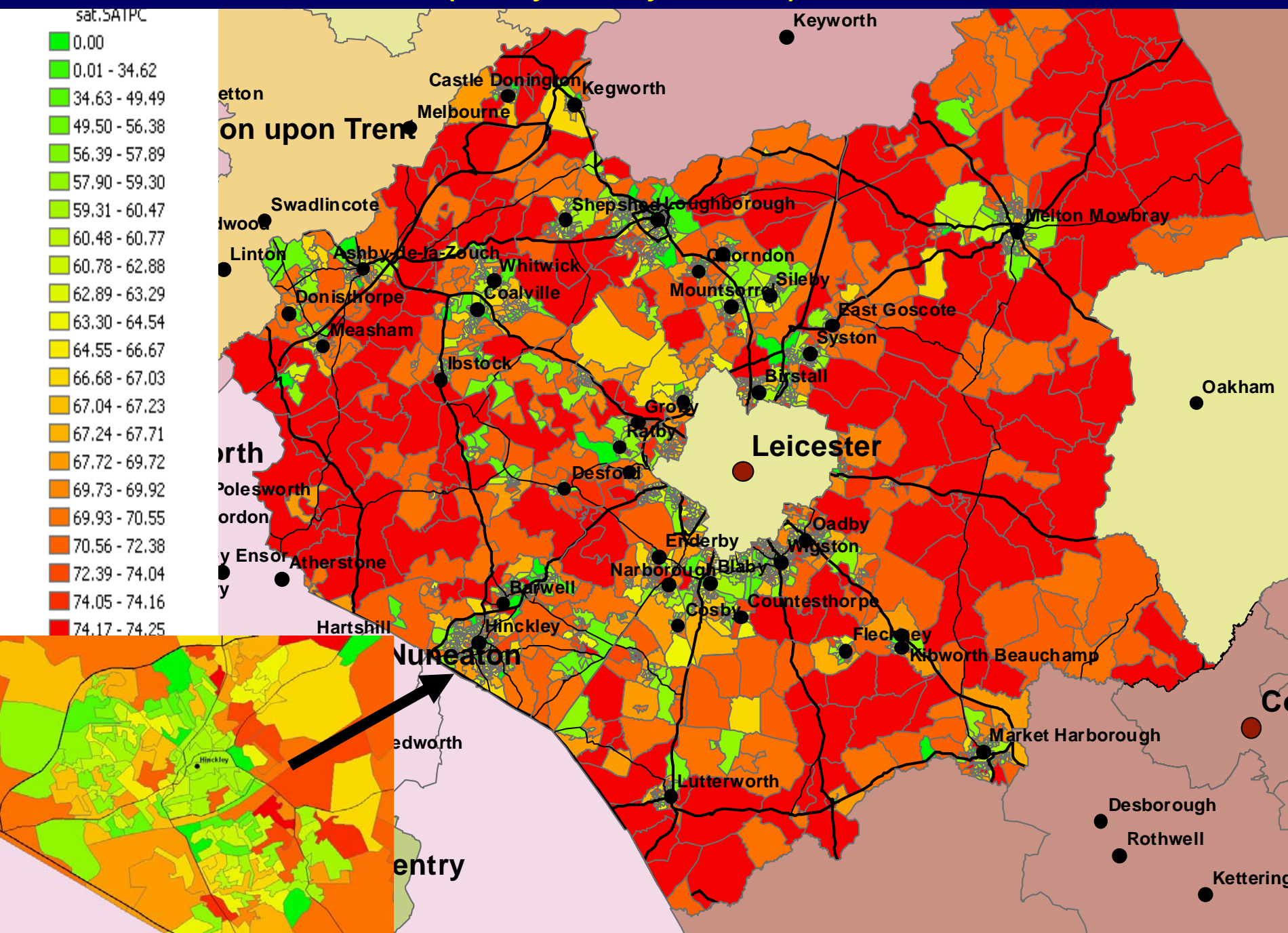

### Geo-demographics - eating out in Sheffield - Site report

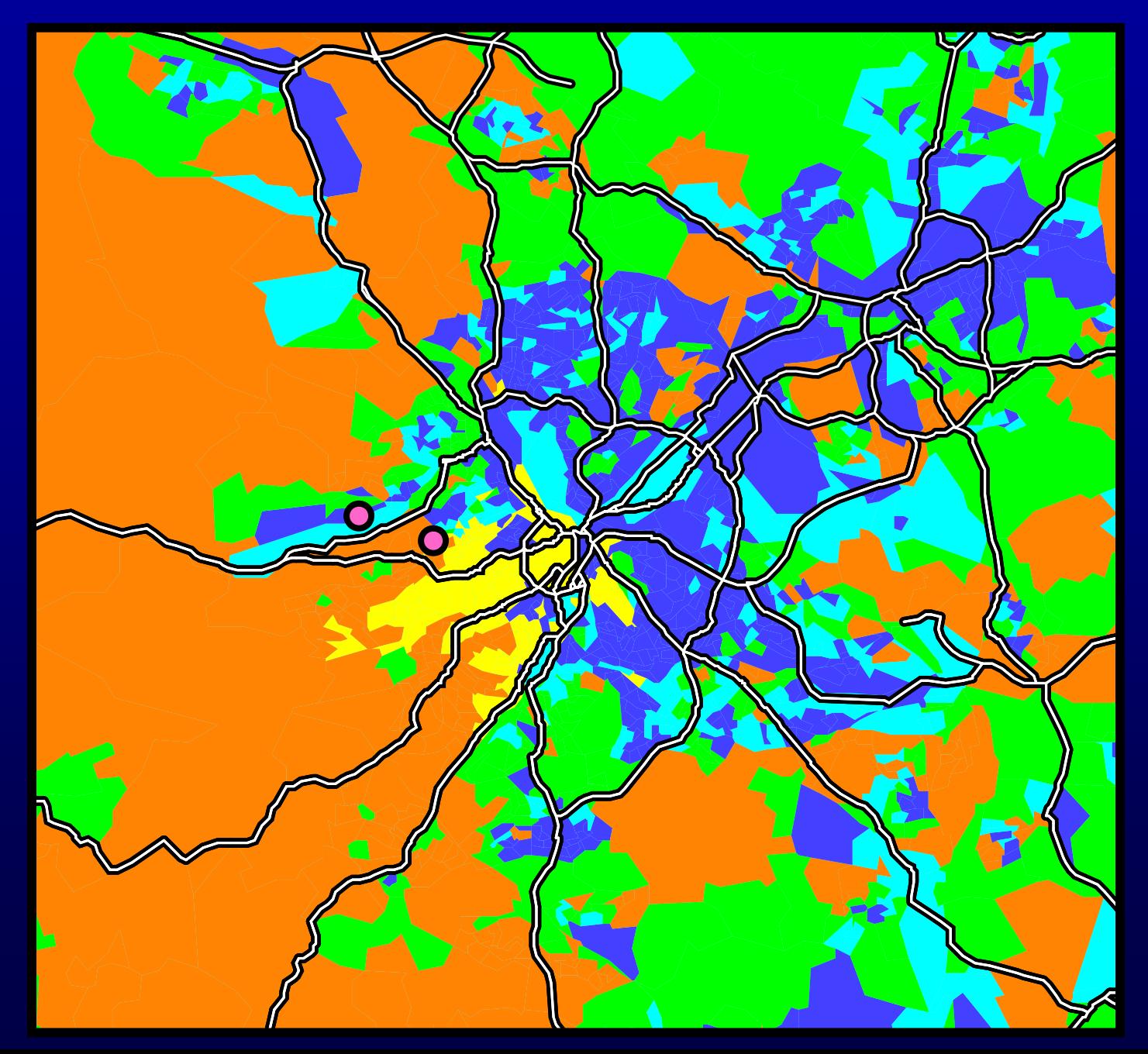

#### Calculating a site demand report

Collect the output areas within each catchment area by GIS

- Ascribe the population to each OA together with its OAC code
- Count the number of people of each OAC type in both catchment areas
- For each OAC type, we know the frequency of eating out different types of meals per person
- Therefore, can multiply the total people of each OAC type by the number of meals of each type that they consume.
- Sum these meals up for each catchment area to get a demand report.

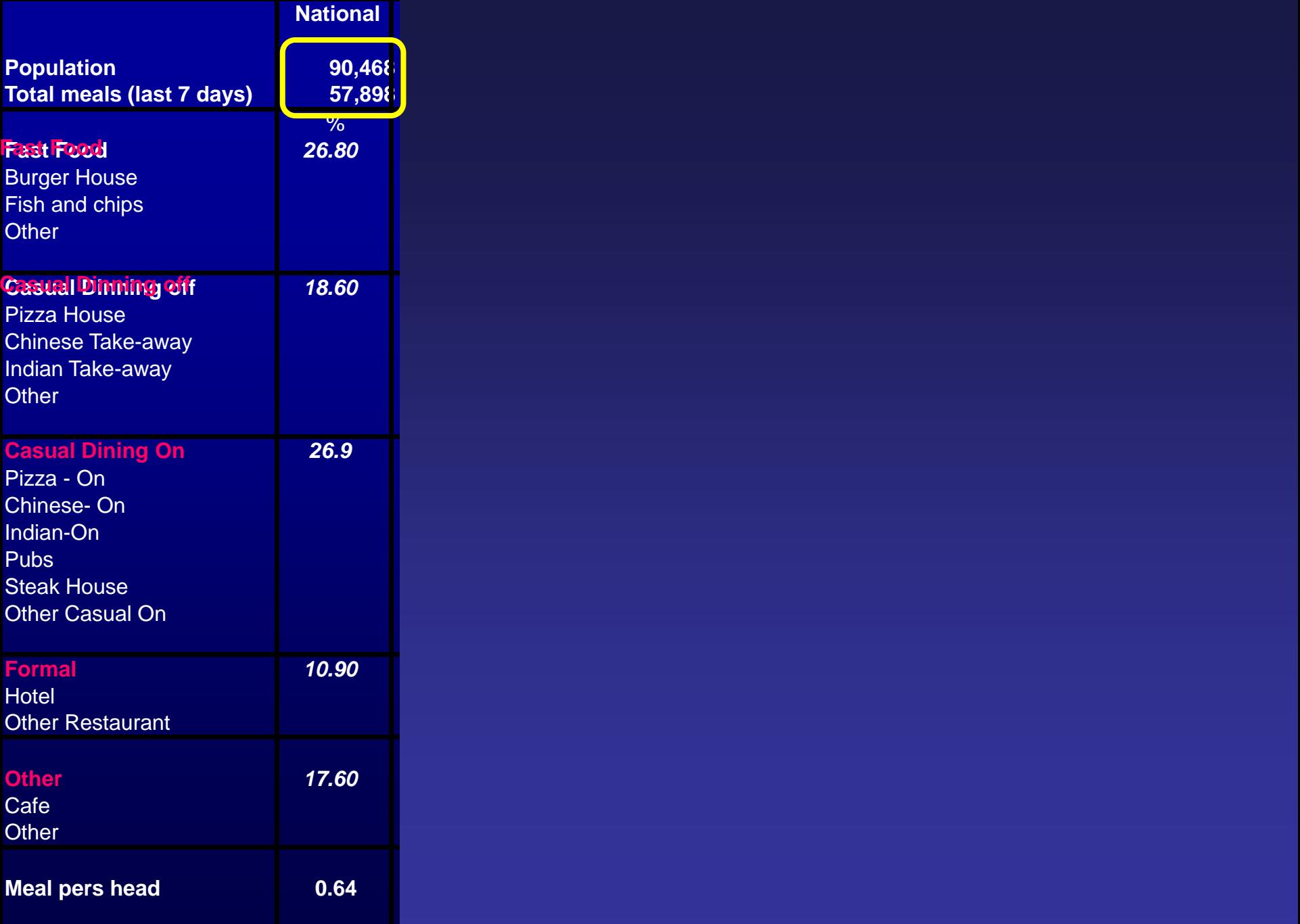

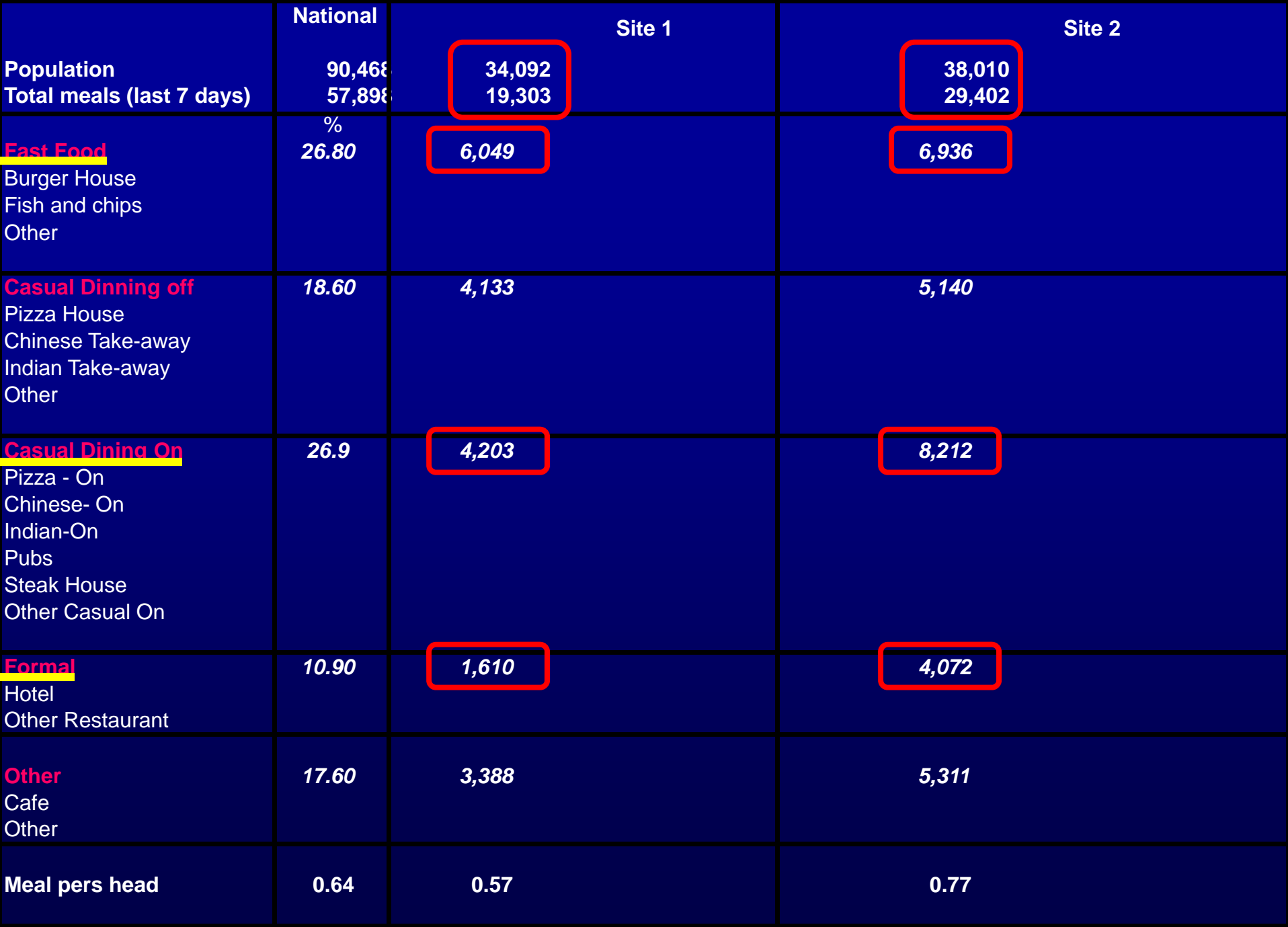

#### **Modelled stroke Incidence**

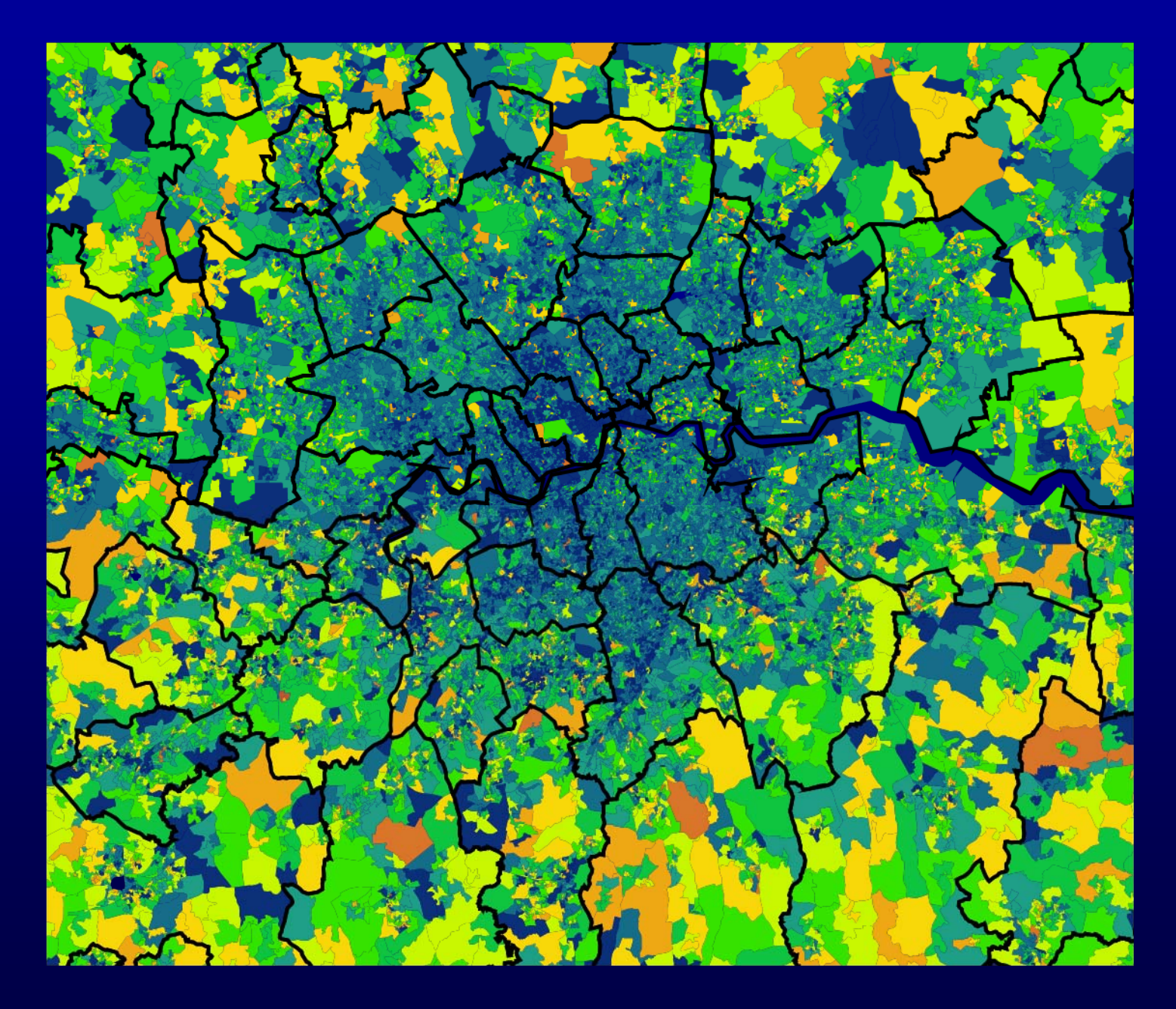

#### **Modelled diabetes incidence**

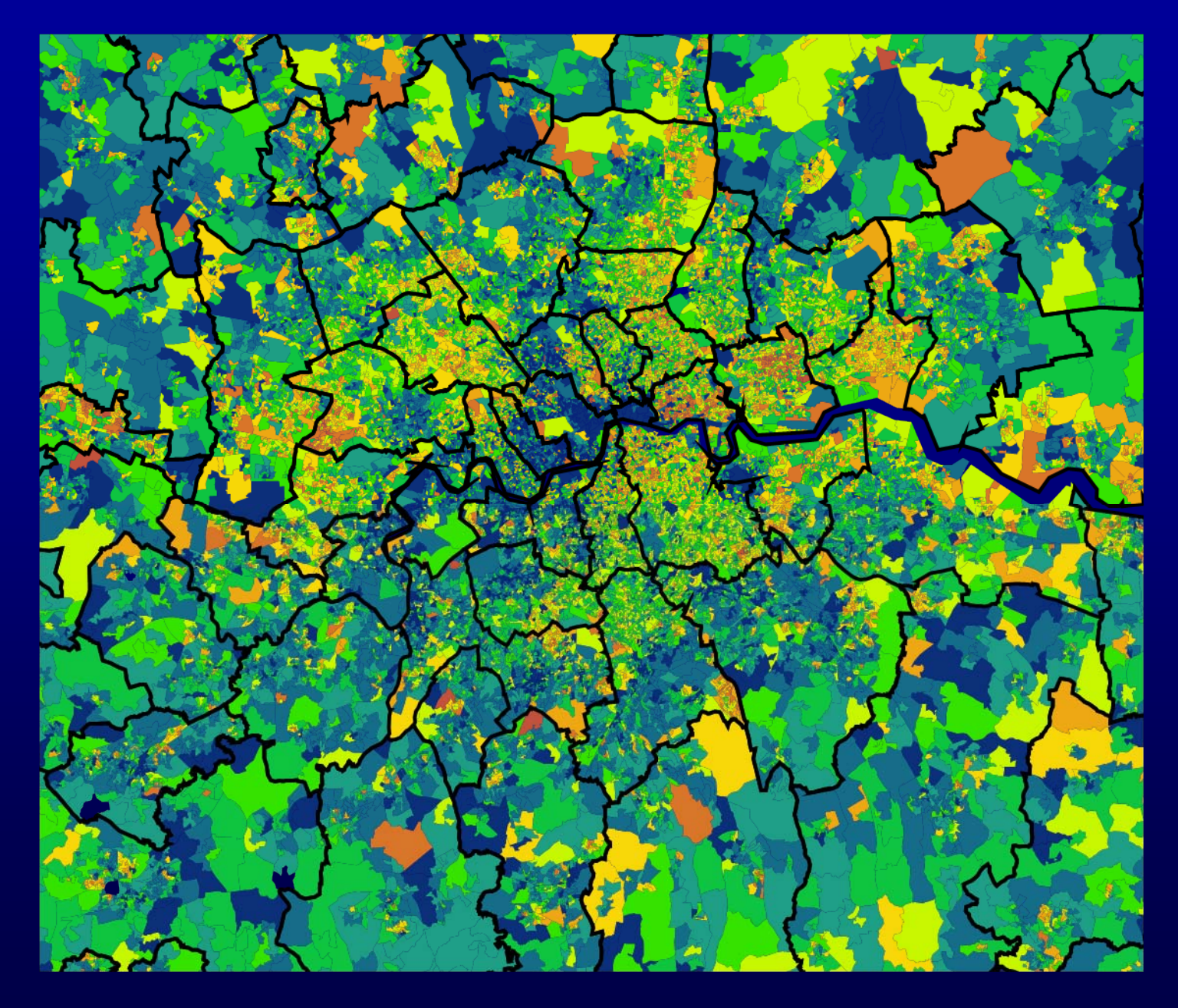

#### **Fusing data sets**

If two data sets have Geodem profiles, then it is possible to fuse information from one to the other.

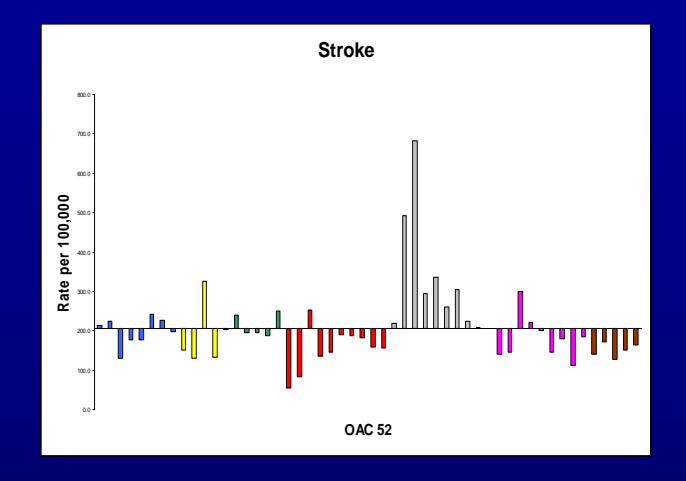

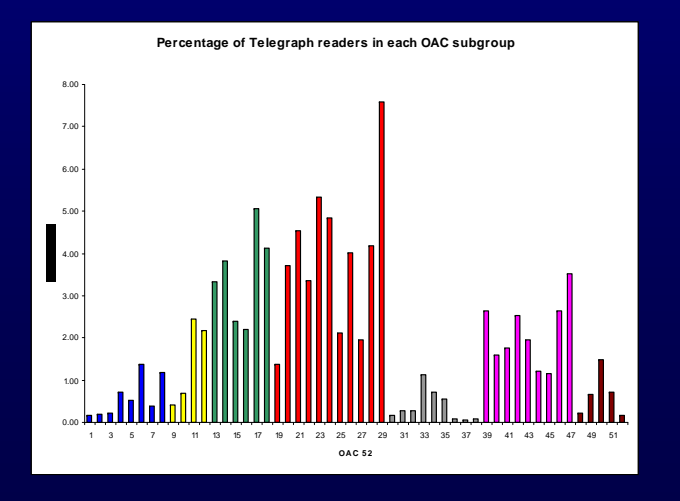

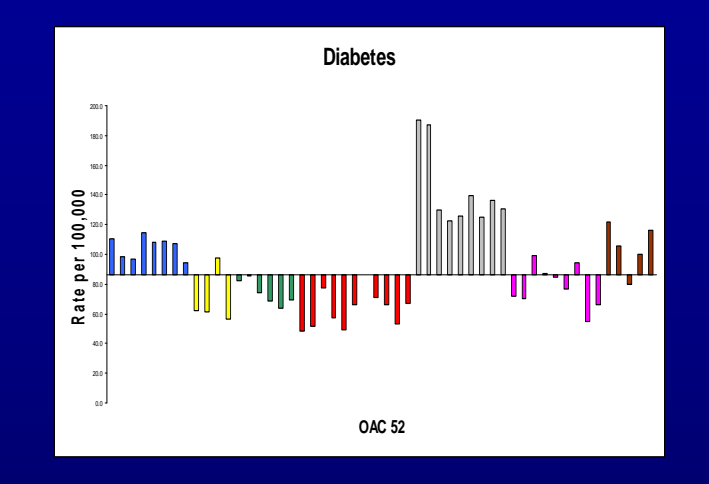

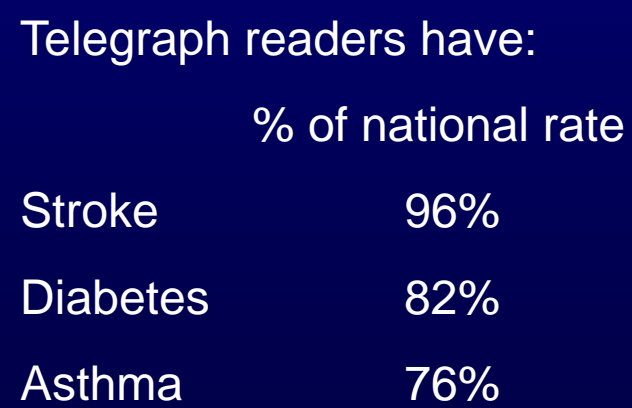

### **Modelled disease rates by Local Authority**

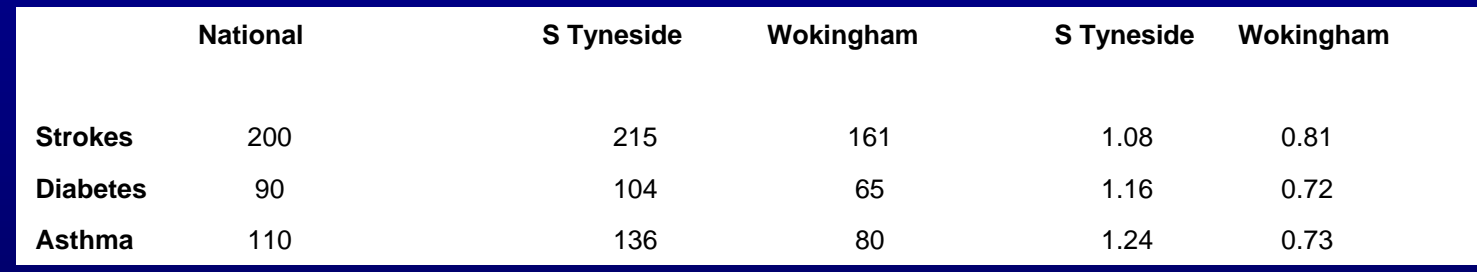

Use of higher levels of cluster numbers Modelling from large areas to smaller areas Estimating residuals for undisclosed health or crime incidence.

### **Modelling from large to smaller areal units**

This is the modelled MID for each OAC subgroup(OAC 52) in the London Region.

Note that some OAC subgroups are only barely present.

Two are not present at all and are shown as zero MID.

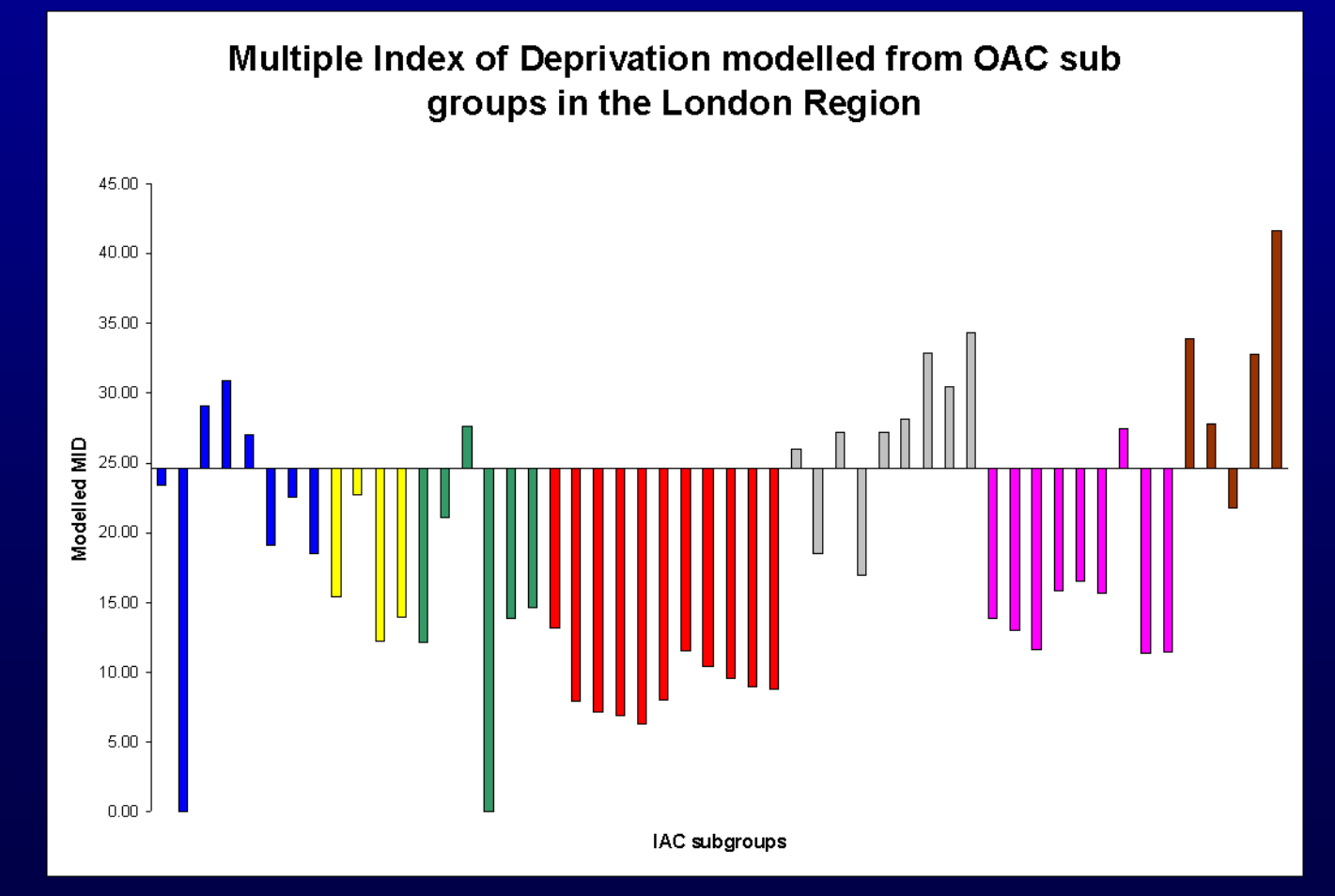

SubModelled Subgrou group MID Counts 1a1 0.00 0 1a2 23.46 30 1a3 29.10 57 1b1 30.98 288 1b2 27.13 156 1c1 19.22 19 1c2 22.62 25 1c3 18.58 31 2a1 15.40 141 2a2 22.71 2452 2b1 12.33 485  $2<sub>b2</sub>$  13.94 2095 3a1 12.17 3 3a2 21.16 8 3b1 27.63 1 3b2 0.00 0 3c1 13.84 4 3c2 14.69 5 4a1 13.25 3 4a2 7.93 36 4b1 7.19 1 4b2 6.84 23 4b3 6.36 238 4b4 8.05 10 4c1 11.56 1 4c2 10.46 88 4c3 9.56 364 4d1 9.00 913 4d2 8.89 105 5a1 26.07 38 5a2 18.54 14 5b1 27.17 52 5b2 16.94 54 5b3 27.19 293 5b4 28.08 16 5c1 32.96 16 5c2 30.38 50 5c3 34.38 59 6a1 13.90 22 6a2 12.99 769 6b1 11.71 3 6b2 15.82 161 6b3 16.54 56c1 15.73 279 6c2 27.46 2 6d1 11.36 923 6d2 11.49 266 7a1 33.84 203 7a2 27.86 1249 7a3 21.77 4092 7b1 32.80 4788 7b2 41.63 3200 Group Total 24.62 24136

### **Modelling MID to OAC 1300**

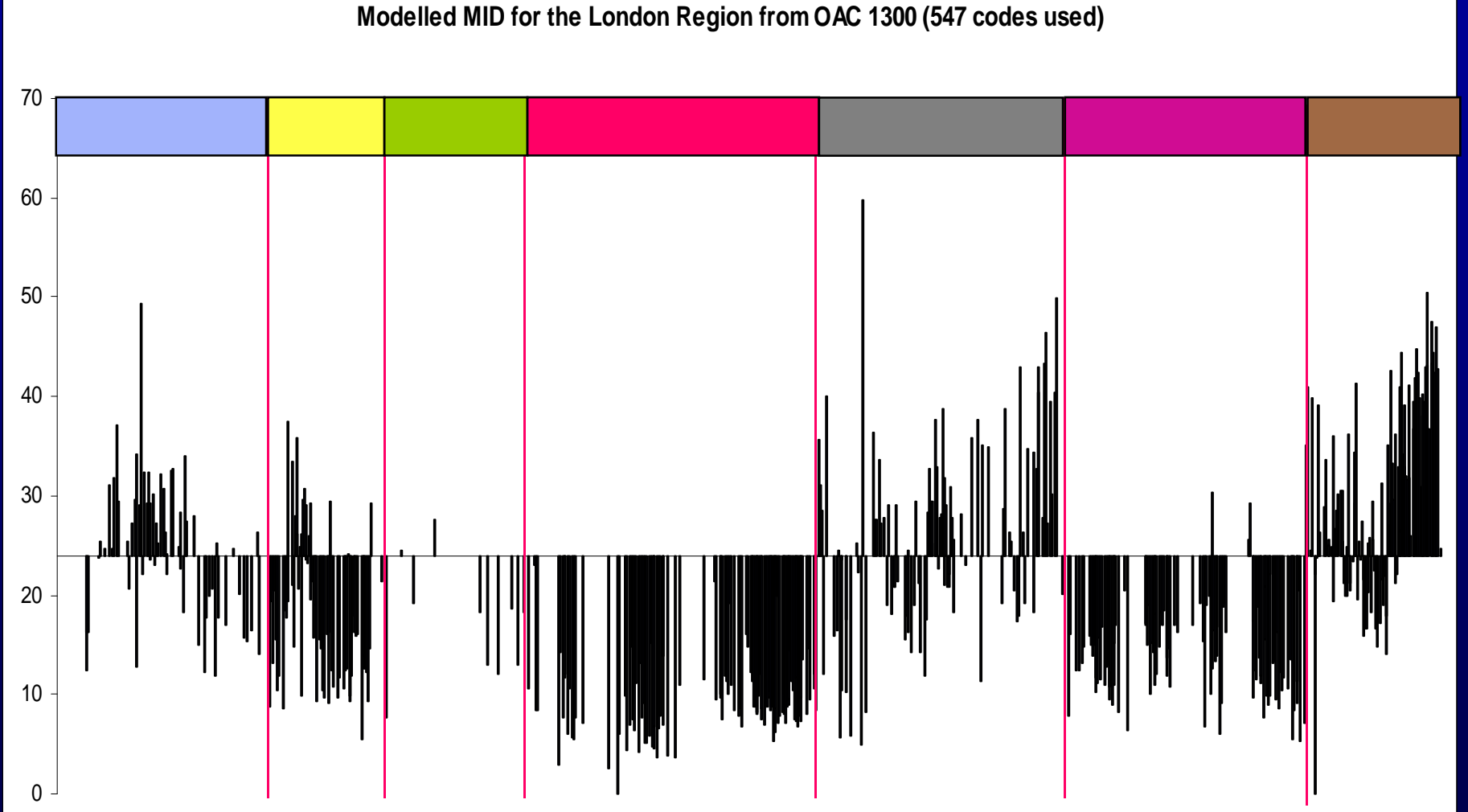

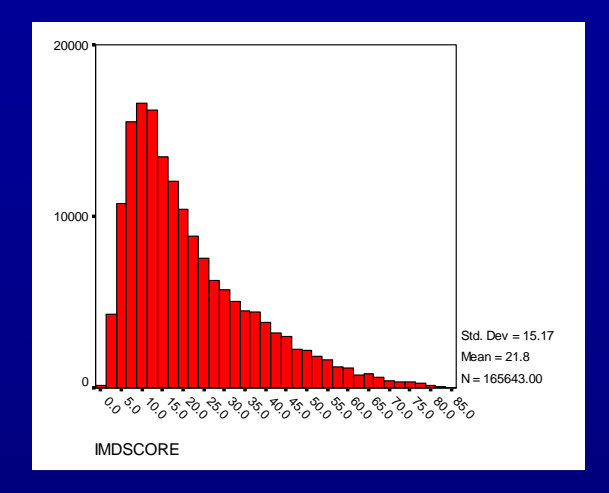

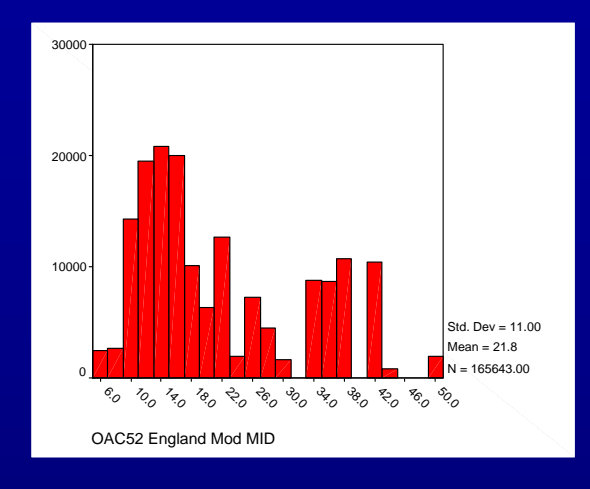

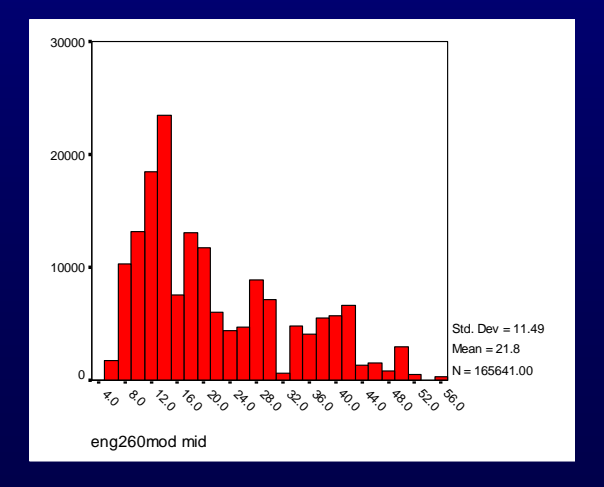

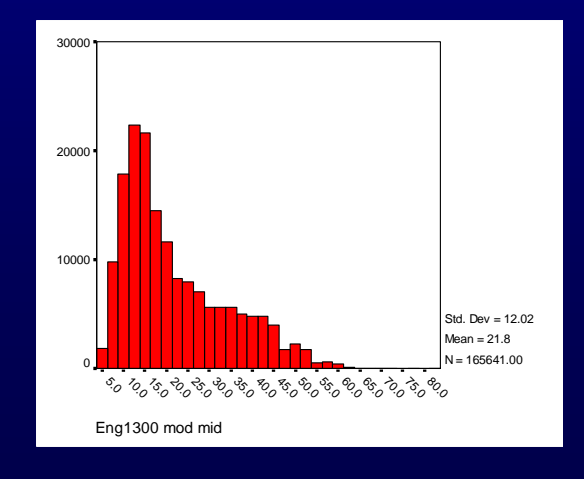

### **MID at Super Output areas for Wandsworth**

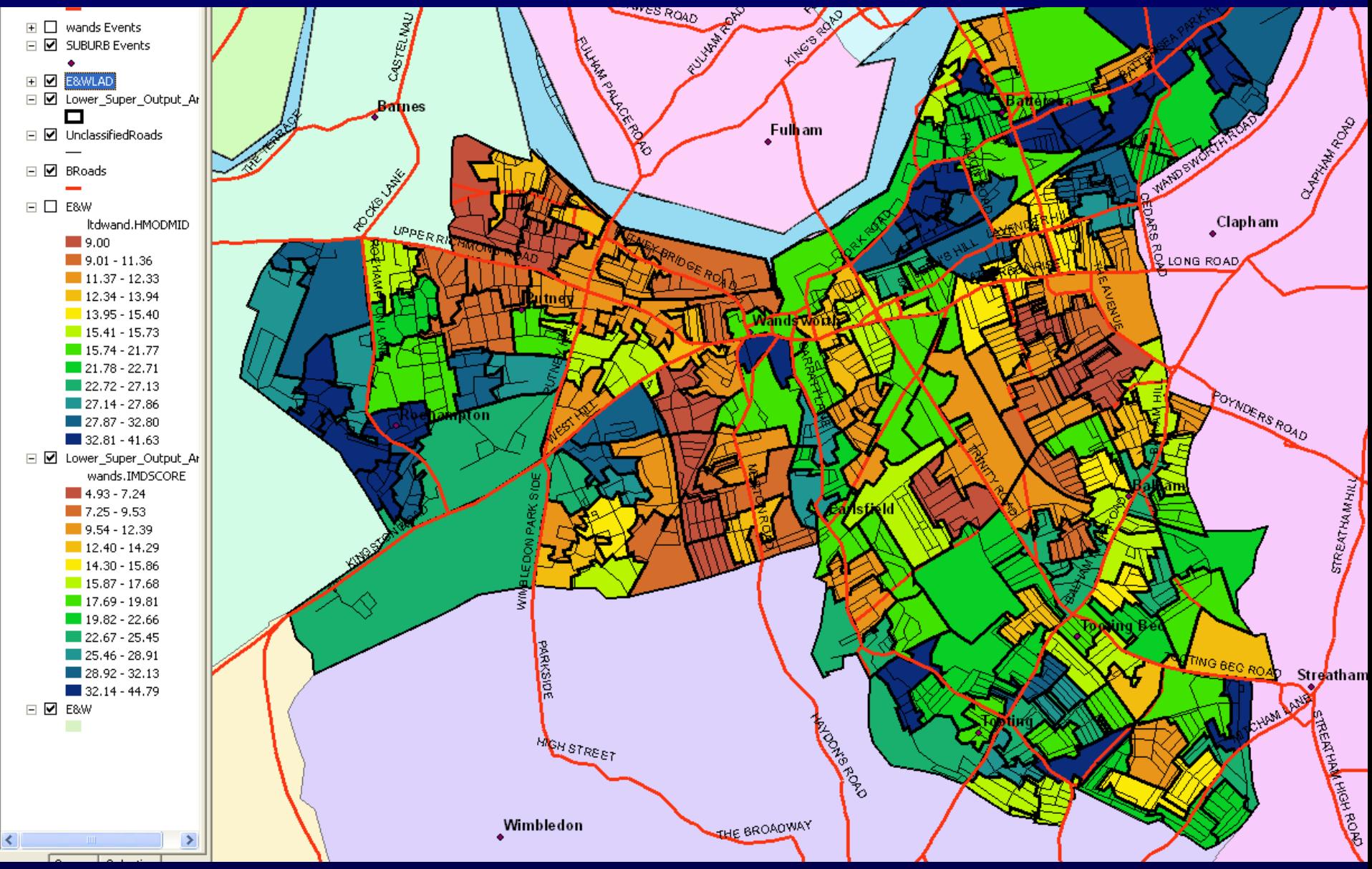

This is the Multiple Index of Deprivation overall score shown at super output area – the bluer the more deprived

#### **MID at OAC 1300 for Wandsworth**

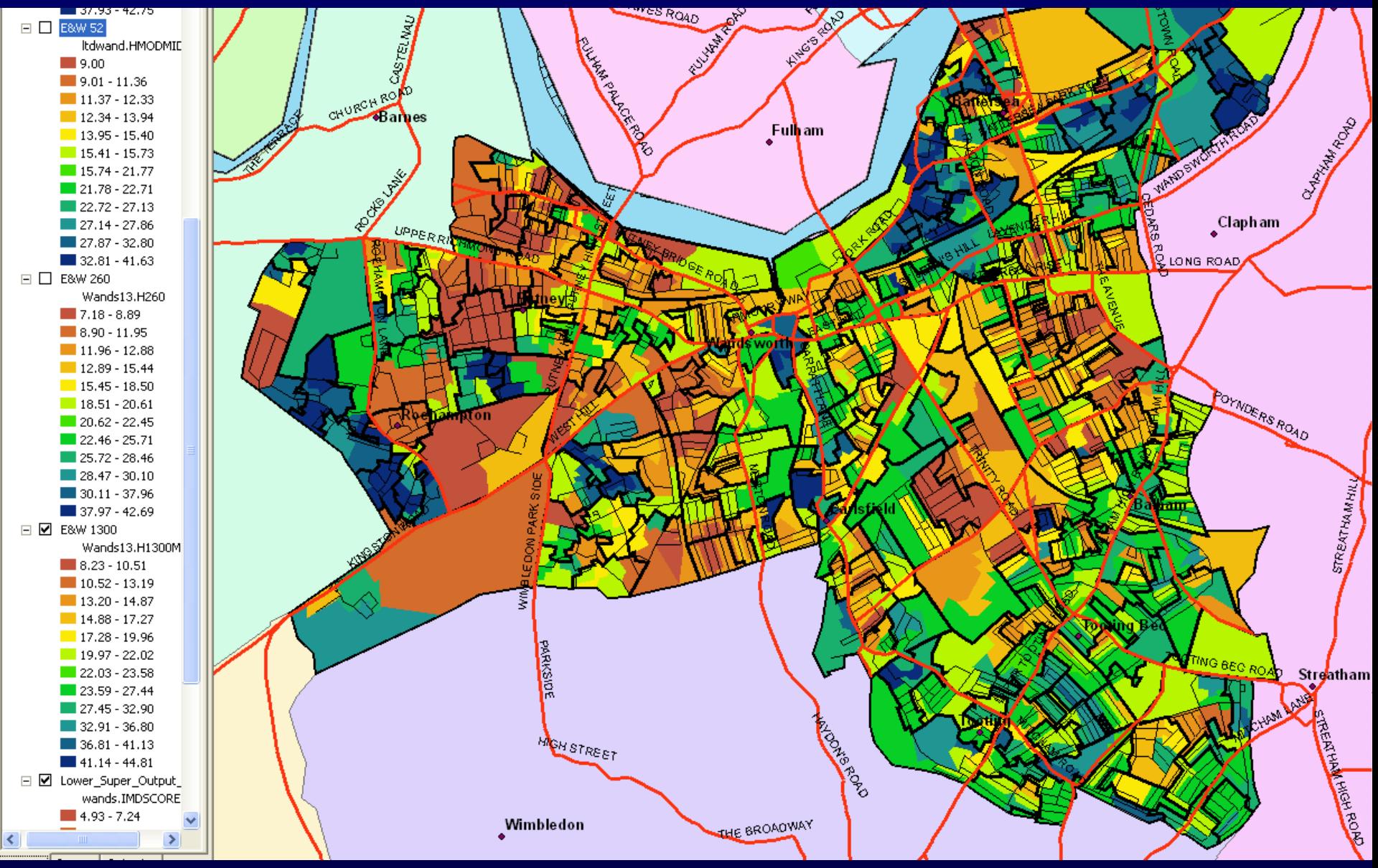

#### Fuzzy geodemographic modelling

Normal geodemographics modelling is done by weighting a propensity by the population of an output area separately by each geodemographic type.

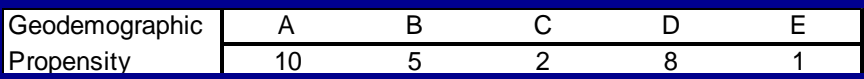

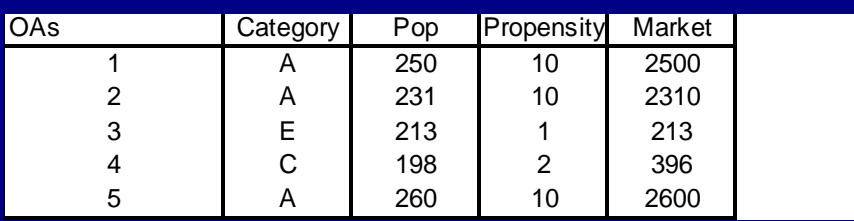

This can be improved by calculating the fuzzy geodemographics set for each output area and then

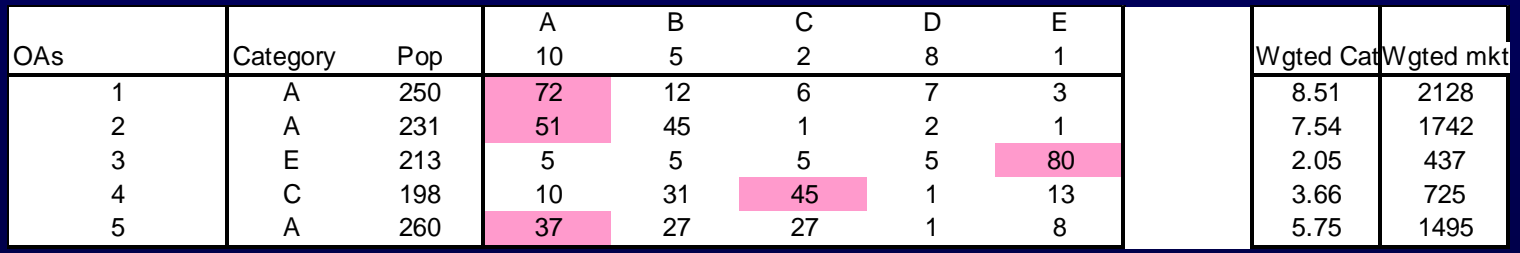

OAC was further sub-divided into 260, 1300 and 10,400 clusters The following charts shows the improved discrimination in terms of the percentage of Asians (3.64% nationally)

Asian %

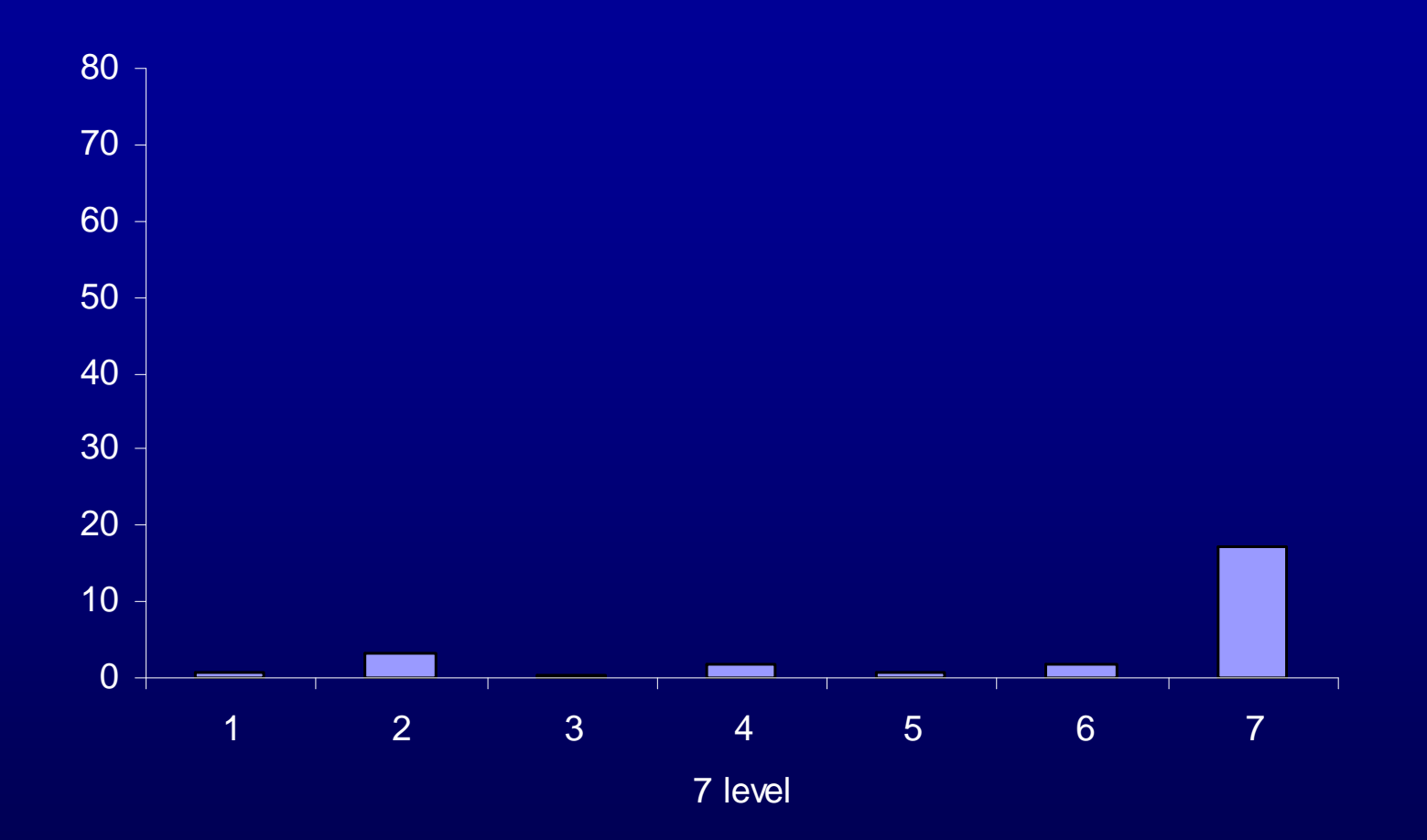

Asian %

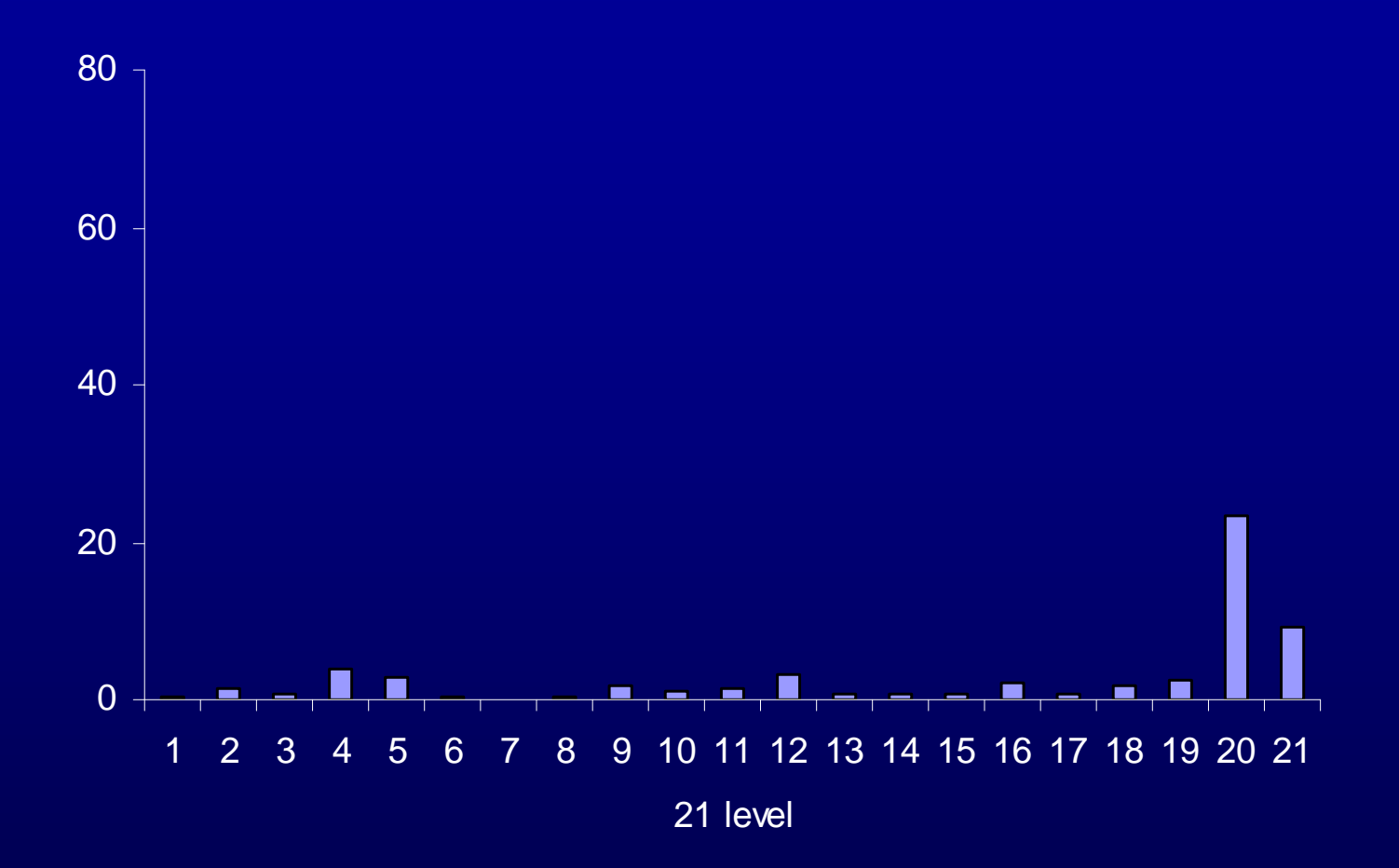

Asian %

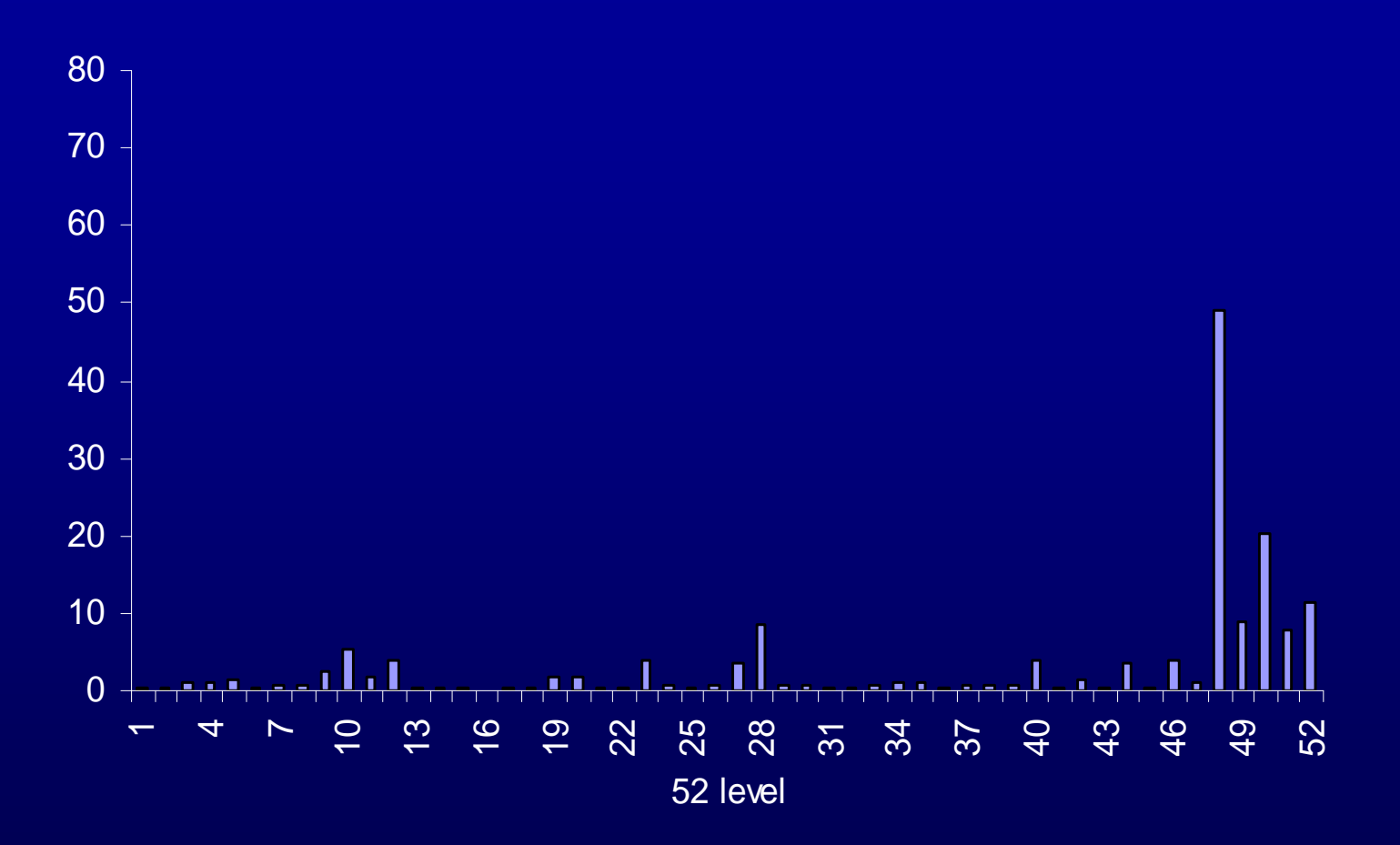

Asian %

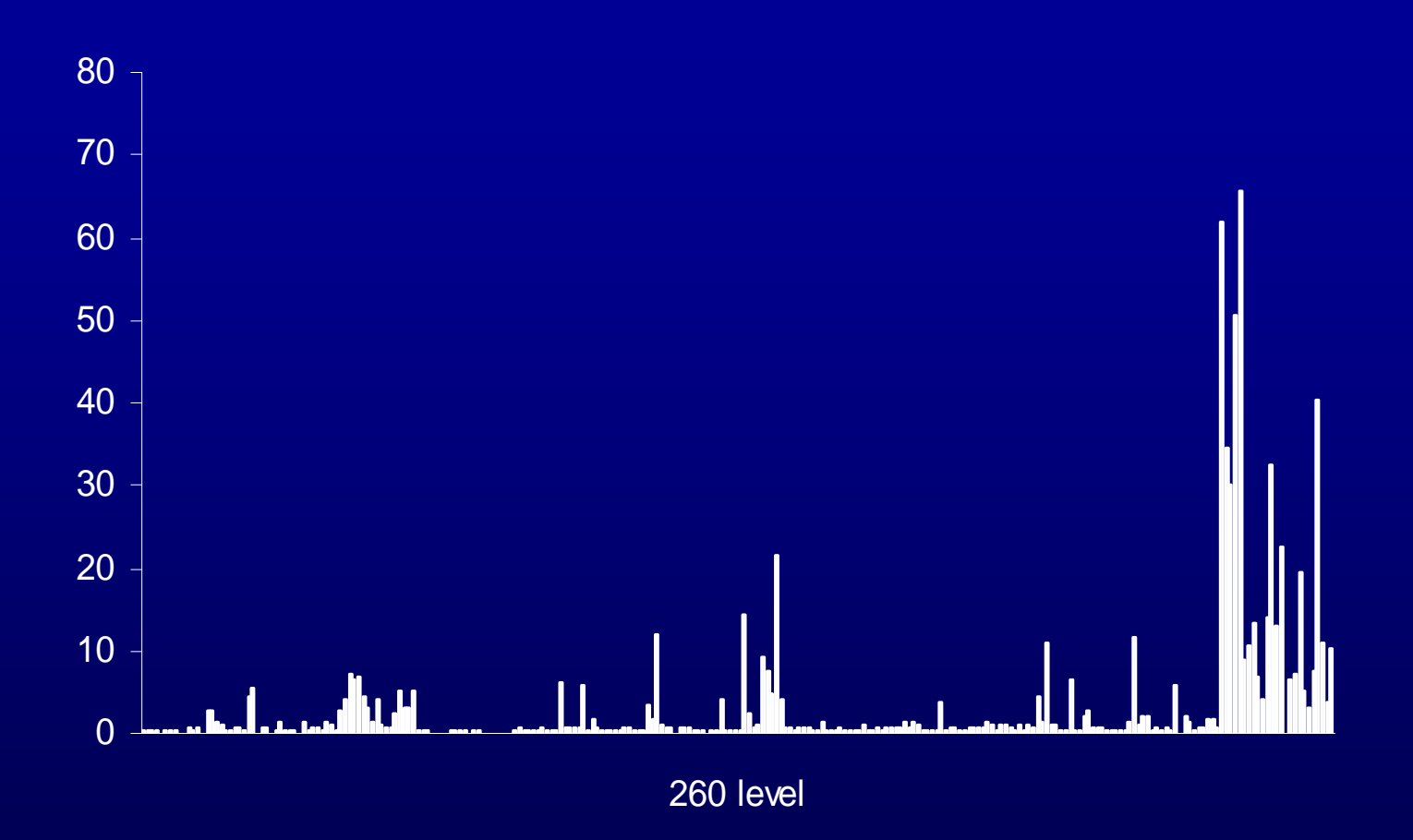

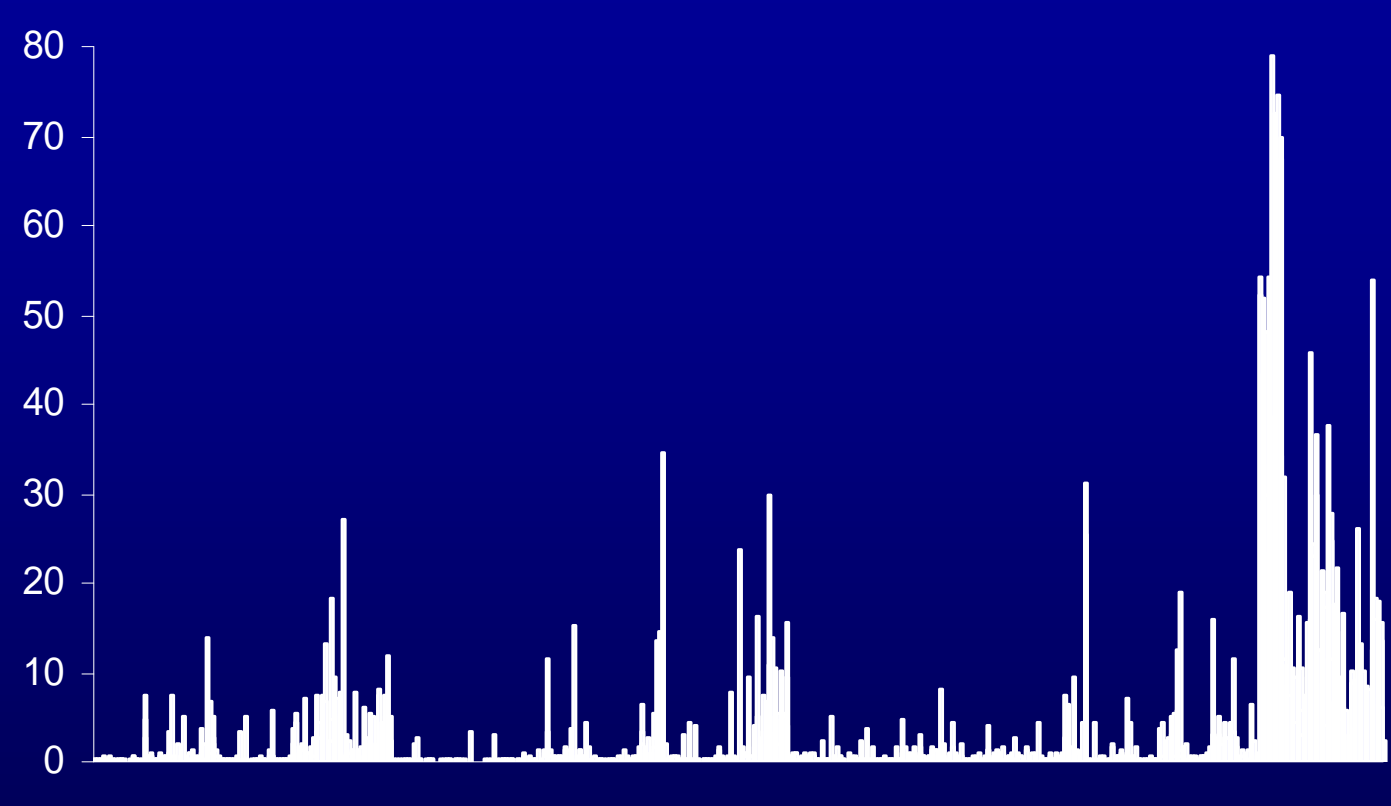

Asian %

1300 level

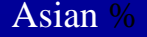

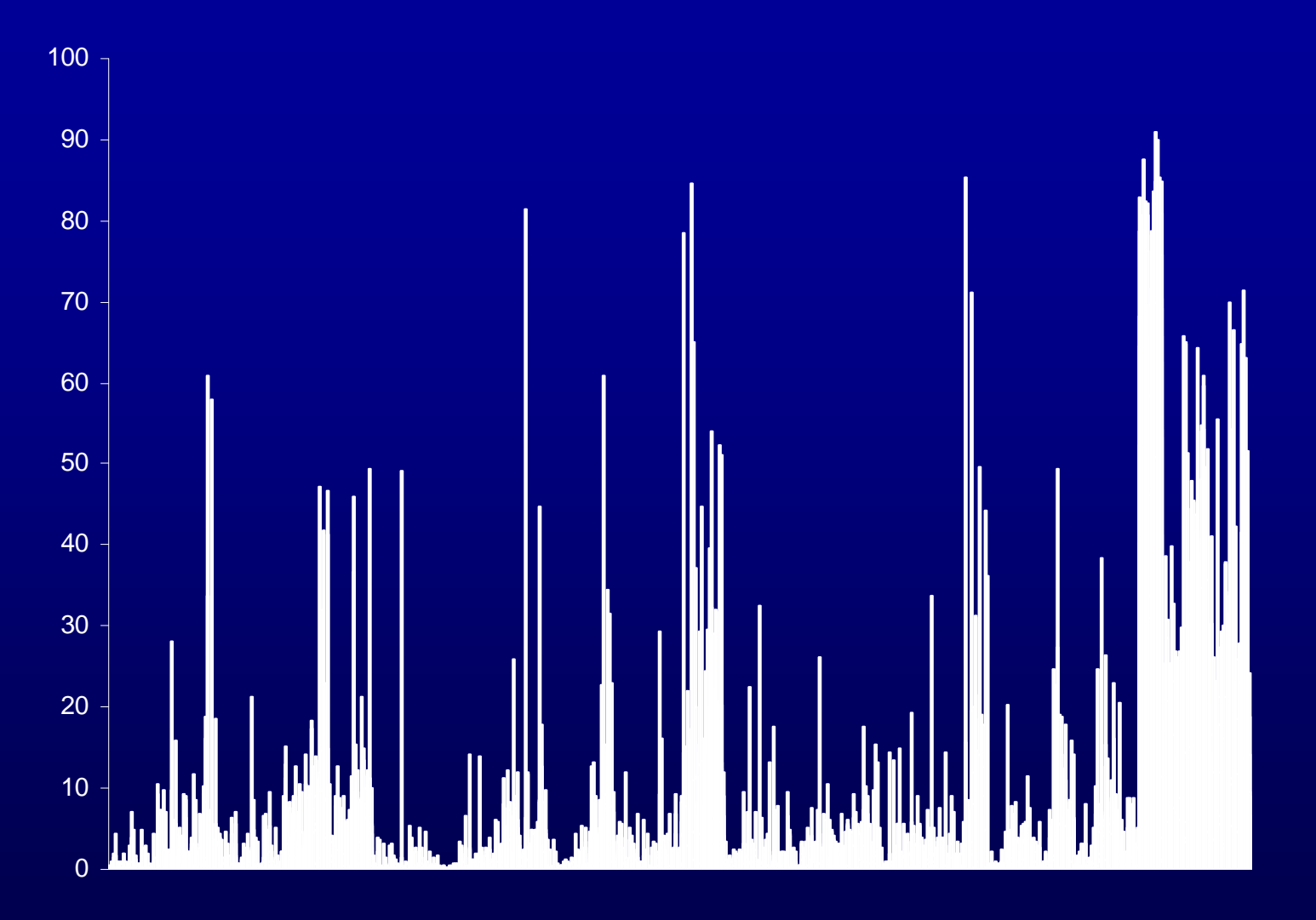

OAC 10400

### Net flows between OAC supergroups

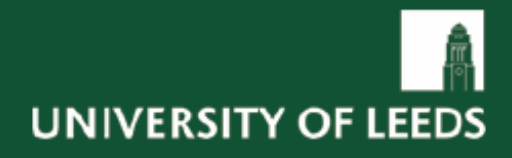

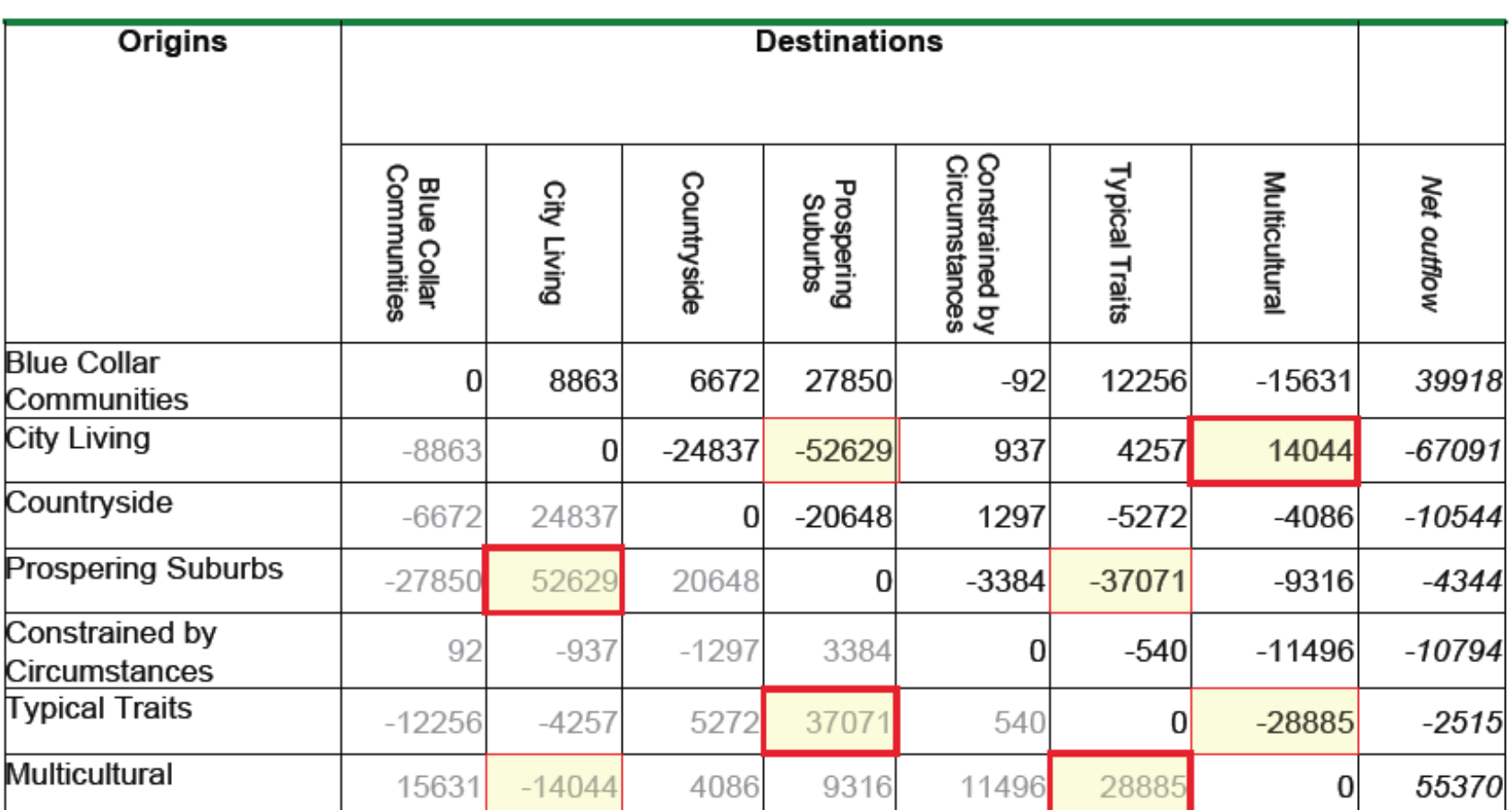

Source: 2001 Census - Special Migration Statistics Level 3

#### **Learning to do this yourself**

The manipulation of geodemographics is actually quite simple You need:

- •A series of appropriate files in OAC's case down loadable free
- •The ability to join files through ACCESS (simple really)
- •The ability to use Excel to a moderate level
- •Your own data that is postcoded (survey or people data)
- •The motivation to explore this fascinating area.
- •To produce maps, use the Geodata or CrimeStat –both free
- •The most important GIS files are also free

The OAC User Group website has a section on getting started which will be a helpful point to start

### **Future developments of OAC**

OAC User Group provides support and help

Classifications of all surveys conducted by ONS

## **OAC User Group - SUF group at the Royal Statistical Society**

#### (www. Areaclassification.org.uk)

**Join our Group** About OACUG Getting Started! Data - Case Studies - Events

**Contacts** 

Enter Search Here - Click>

BROWSE AND SEARCH

 $\rightarrow$ 

Links

#### ■ About OACUG

The OAC User Group (OACUG) was formed in late 2006 with the mission of promoting the use of the National Statistics Output Area Classification (OAC) and area classifications. The User Group is affiliated to the RSS' Statistics User Forum.

The Group is focussed around the well established methods and output of area classification, but OAC is distinctive as it is in the public domain - a basis for 'open geodemographics' - encouraging interchanges between sectors on issues ranging from the underlying statistical methodology to interactive graphics for effective presentation. This open approach is possible as a result of relatively recent changes in the policy on access to government information.

The aims of the Group are to help users apply OAC, to provide opportunities to share experience and build expertise, and to help advances to be made through new methods and applications, operating through open meetings, a self help network, and a dedicated website, enabling it to represent the interests of the OAC user community.

#### Join the mailing list

Any documents relating to the administration of the OAC User Group can be found [here]

For information about OAC see our getting started section: [link]

Last modified: May 27, 2007

#### **QUICK LINKS**

Monthly Archives

- **Click a Link**
- · Getting Started! Our quick guide to getting started with OAC
- · Join our Group Join OACUG for free!
- Papers A selection of academic papers using OAC.

#### OAC INTERACTIVE MAP

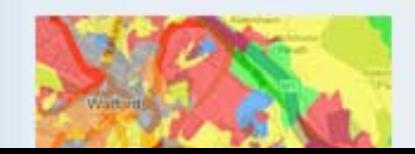

#### **Getting started page**

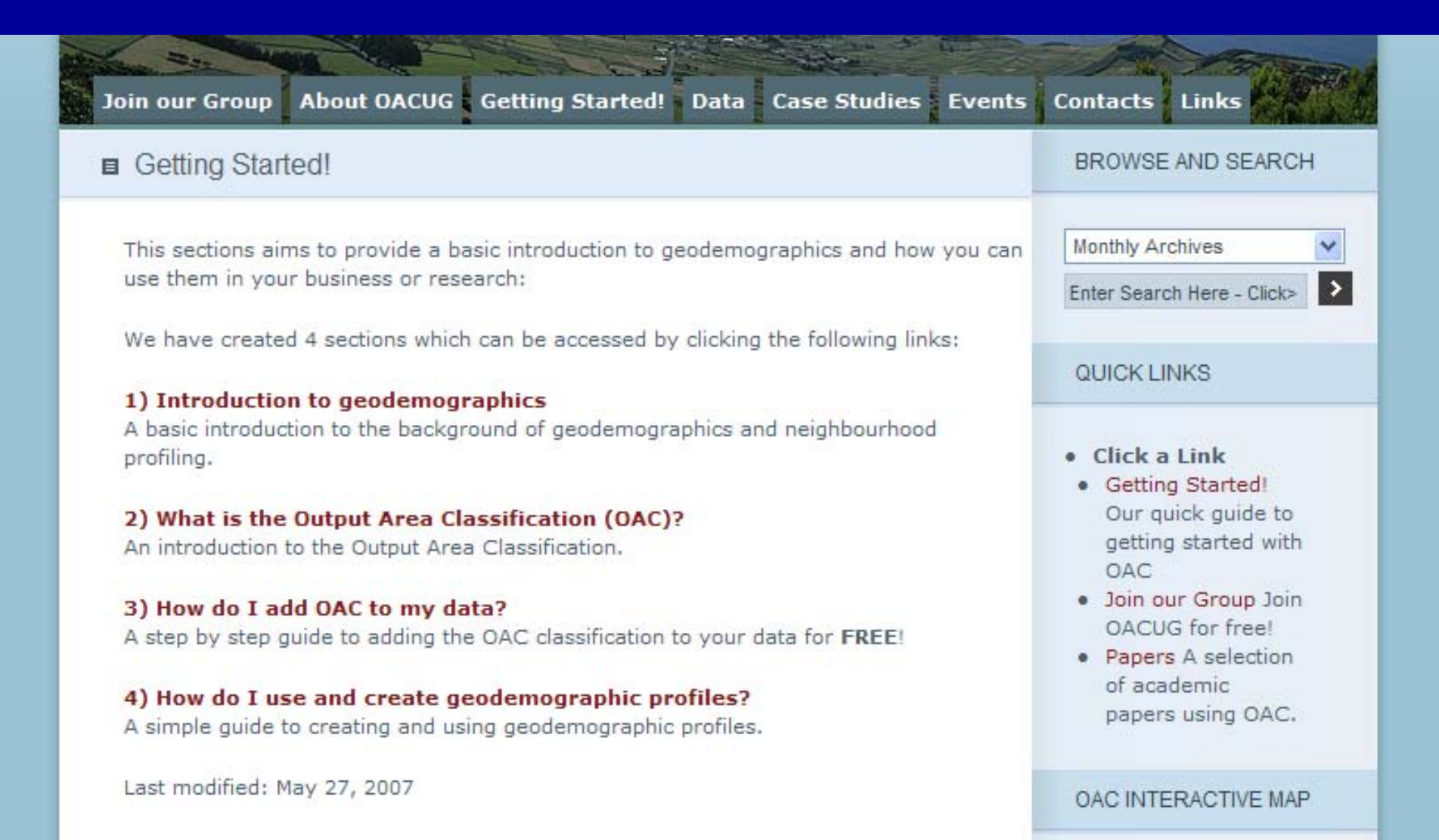

### Training

OAC USER Group runs a hands-on training course on the use of OAC (equally applicable to other geodemographic systems)

It may consider doing a separate course on elementary visualisation using free GIS and the free boundary mapping files available from ONS.

These two course will allow anybody to do all the stuff I have shown today.

#### **Conclusions**

Don't worry about which system to use

Worry about what you are going to use it for:

- •**Areal mapping** for better visualisation
- •**Areal profiling** to understand the mix of people better
- •**People profiling** to understand who is using a service (or not)
- **•Areal modelling** to spread the findings of a survey to places where no interviews were done
- •**Data fusion** to take values from one data set to another provided both are profiled

This understanding is about :

Fuelling the creative juices to make better decisions though a more profound understanding of the people

Enabling better marketing

Ultimately about more effective resource allocation

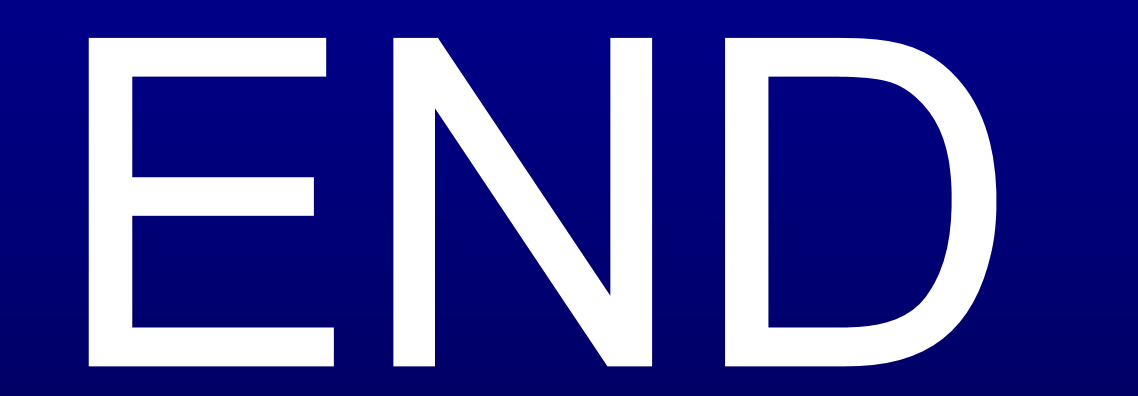